# **CPA CRAZY PROFIT™**

**Bagaimana Menghasilkan Ribuan Dollar Per Bulan Hanya Dengan Membagibagikan Produk GRATIS Dari Perusahaan-Perusahaan Besar Dunia Tanpa Biaya Promosi Sepeserpun dan 100% Autopilot** 

www.CPACrazyProfit.com

Terimakasih teman-teman atas minatnya terhadap panduan ekslusif ini. Saya yakin anda akan sangat menyukai isi panduan ini karena dalam panduan ini Saya akan jelaskan dari step awal sampai step akhir untuk menghasilkan banyak dollar dari bisnis internet khususnya CPA. Saya tidak hanya memberitahukan kolam yang banyak ikannya saja tapi saya pun akan menjelaskan bagaimana menangkap ikan-ikan tersebut dengan menggunakan pancingan dan umpan yang bagus.

Oke tanpa basa basi lagi, langsung ke materi!

**Tunggu Panduan SUPER DAHSYAT yang akan saya launchingkan dalam waktu dekat ini untuk MELEDAKAN penghasilan anda melalui Penawaran CPA** 

Teman, Ada banyak cara untuk menghasilkan uang dari Internet, bisa dengan membuat produk sendiri kemudian menjualnya atau dengan menjual produk dari perusahaan atau orang lain kemudian Anda mendapatkan sejumlah komisi yang istilah ini di kenal dengan sebutan **"Affiliate atau Makelar"**.

Salah satu kelebihan menjadi affiliate, Anda bisa dengan mudah dan cepat menghasilkan uang dari internet karena Anda tidak perlu bersusah payah terutama dalam membuat produk. Anda tinggal mendaftar di perusahaan affiliate kemudian mendapatkan link affiliatenya untuk di promosikan, ketika ada penjualan atau transaksi melalui link affiliate Anda, saat itu juga Anda mendapatkan sejumlah uang atau komisi. Sangat sederhana, bukan?

Namun untuk menjadi seorang affiliate yang sukses tidaklah mudah, karena di perlukan keahlian Marketing atau Promosi yang bagus. Kabar baiknya, melalui panduan ini akan di jelaskan 1 Tehnik Marketing DAHSYAT yang bisa menghasilkan hingga ribuan dollar per bulan tanpa biaya promosi sepeserpun dan 100% Autopilot income (Penghasilan secara Otomatis).

Perlu Anda ketahui seorang affiliate marketer dunia bisa menghasilkan uang sampai ratusan ribu dollar per bulan atau kalau di rupiahkan sekitar Rp 1 Milyaran per bulan. Jadi profesi sebagai affiliate marketer sangatlah menjanjikan namun *hanya jika Anda tahu caranya*.

Bardasarkan pemberian komisinya, affiliate itu sendiri ada beberapa macam antara lain : PPS (Pay Per Sale), PPC (Pay Per Click), CPA (Cost Per Action) Berikut penjelasannya masing-masing : (khusus bagi Anda yang sudah tahu, Silahkan bagian ini di lewat saja)

## **1. Pay Per Sale (PPS)**

Sesuai namanya program affiliate ini komisinya berdasarkan penjualan. Jika terjadi penjualan melalui link affiliate Anda, saat itulah Anda mendapatkan komisi. Rata-rata komisi yang di berikan perusahaan affiliate dunia sekitar 30% - 75% dari setiap penjualan. Salah satu perusahaan affiliate ternama dan paling terkenal di dunia adalah Clickbank. Anda bisa mendaftar GRATIS ke perusahaan tersebut dan mulai mempromosikan produk affiliate yang Anda inginkan, jika terjadi penjualan Anda akan mendapatkan komisi dari perusahaan tersebut. TAPI Untuk sukses di program affiliate PPS ini tidaklah mudah, di perlukan keahlian marketing yang sangat bagus. Melalui Panduan ini Saya akan tunjukan program affiliate yang lebih mudah untuk mendapatkan komisinya daripada PPS ini. Jadi teruslah membaca…

## **2. Pay Per Click (PPC)**

Program affiliate ini komisinya berdasarkan Klik yang di dapat dari iklan yang terpasang di blog Anda. Maka dari itu untuk ikut program PPC ini Anda harus punya blog yang ramai pengunjungnya karena jika blog Anda sepi pengunjung maka tidak akan ada yang meng-klik iklan PPC Anda. Perusahaan PPC yang paling terkenal adalah Google Adsense, TAPI untuk bisa di terima di Google Adsense ini Anda harus punya blog minimal usianya 6 bulan dan mempunyai page rank tinggi. Jika Anda merasa kesulitan dengan syarat tersebut, Saya akan tunjukan program affiliate lebih mudah dan cepat dalam menghasilkan uang.

## **3. Cost Per Action (CPA)**

Program affiliate yang tidak perlu ada penjualan untuk mendapatkan komisinya dan tidak perlu punya blog yang page ranknya tinggi agar bisa di terima menjadi affiliatenya. Sesuai namanya komisinya berdasarkan Action atau Tindakan yang di perintahkan misal *HANYA* mengisi alamat email atau zip kode, mencoba produk secara GRATIS atau mendownload software GRATIS. Menurut Saya CPA ini merupakan program affiliate yang paling mudah dan cepat untuk menghasilkan uang dari internet.

Bayangkan saja hanya menyuruh orang lain untuk mengisi alamat email atau zip kode atau mencoba produk secara GRATIS atau mendownload software GRATIS, Anda akan mendapatkan komisi antara \$0,25 - \$80 per Actionnya bahkan lebih, tergantung seberapa banyak tindakan yang di minta, menurut Saya ini lebih mudah dari pada menyuruh orang lain untuk membeli suatu produk.

Khusus di indonesia, CPA ini belum ada yang benar-benar ahli (sepengetahuan saya), silahkan cek saja di google berapa banyak orang Indonesia yang menjual panduan tentang CPA, Saya yakin hanya sedikit bahkan mungkin tidak ada. Bukan karena mereka tidak ingin, melainkan mereka hanya tahu bahwa mendaftar di perusahaan CPA tidaklah mudah karena di butuhkan interview langsung melalui telepon yang tentunya dalam bahasa inggris.

Dan itu memang benar, kebanyakan perusahaan CPA mengharuskan Anda interview jika ingin di terima sebagai affiliatenya.

TAPI jangan khawatir melalui panduan ini Saya akan tunjukan perusahaan CPA yang bagus dan tidak perlu interview dalam pendaftarannya, Saya jamin 100% Anda pasti di terima. Rata-rata komisi yang di berikan perusahaan CPA adalah \$0,25 - \$3 hanya untuk mengisi alamat email atau zip kode saja. Berikut contoh penawaran CPA nya :

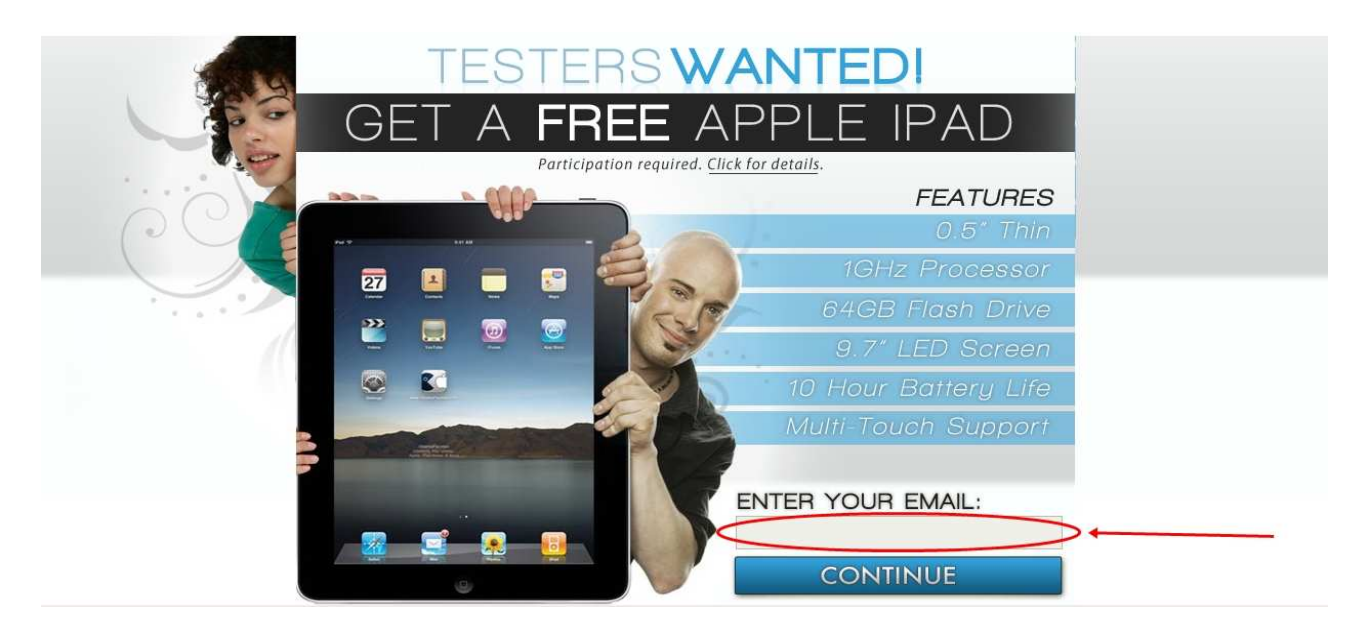

Pada contoh di atas, Saya mendapatkan \$1,50 setiap ada yang memasukan alamat emailnya. Yang paling menarik adalah landing page tersebut sudah sangat menarik dan membuat para pengunjungnya dengan suka rela memasukan alamat emailnya dengan harapan dapat iPad GRATIS.

Disini Saya akan tunjukan perusahaan CPA yang akan memberikan Anda komisi \$30 - \$40 atau sekitar Rp 300.000 – 400.000 per tindakan yang di perintahkan. Berikut salah satu contoh penawarannya :

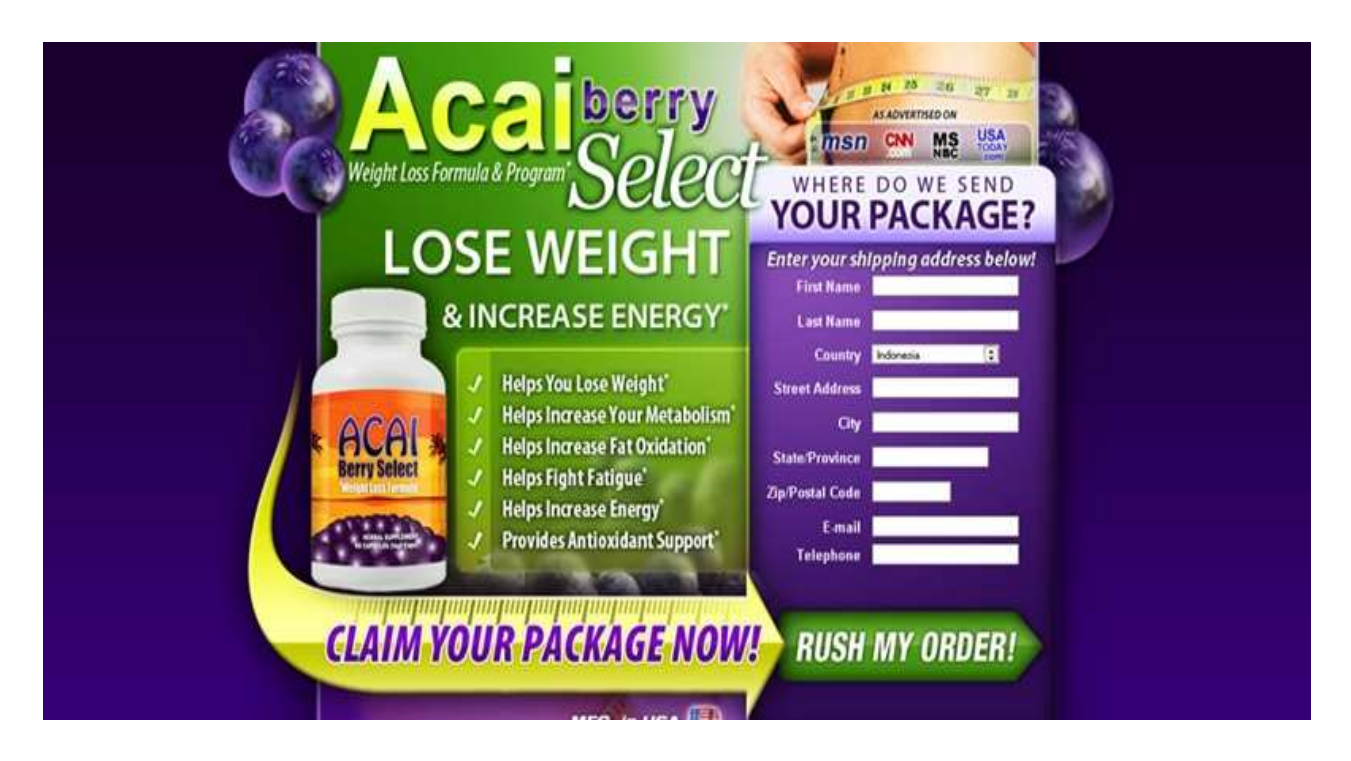

Bayangkan saja hanya menyuruh orang lain untuk mencoba produknya secara GRATIS, Anda akan di bayar \$30 - \$40 per orang yang mencoba produknya. Menarik, bukan?

## **Bagaimana Menghasilkan Ribuan Dollar Hanya Dengan Membagi-bagikan Produk GRATIS Dari Perusahaan-Perusahaan Besar Dunia?**

CARANYA adalah dengan mengikuti program CPA ini, kemudian Anda pilih penawaran CPA yang memberikan produknya untuk di coba secara GRATIS (FREE Trial) kemudian Anda tinggal promosikan agar banyak orang yang mencoba produk tersebut. Dan setiap ada yang mencoba produknya, Anda akan dapat komisi antara \$30 - \$40 per orang. Sangat Menarik, bukan?

## **Dimana Anda bisa mendapatkan penawaran CPA ini?**

Ada banyak perusahan CPA yang bagus , namun disini Saya hanya akan menunjukan satu perusahan yang mudah dalam pendaftarannya tanpa harus interview dan memberikan komisi yang besar-besar setiap tindakannya.

Silahkan buka http://markethealth.com

Markethealth.com adalah perusahaan affiliate yang bergerak khusus di industri kesehatan, Markethealth.com menyediakan penawaran- penawaran CPA khusus di bidang kesehatan seperti penurun berat badan, perawatan kulit, rambut, dll. Namun selain penawaran CPA, ada juga penawaran dalam program pay per sale, saran Saya pilih penawaran CPA saja. Anda bisa mendaftar menjadi affiliate markethealth.com secara GRATIS.

## **Kenapa Harus Bidang Kesehatan?**

Perlu Anda ketahui industri dengan pertumbuhan TERCEPAT di muka bumi adalah industri kesehatan, Menurut Paul Zane Pilzer (Penasehat Ekonomi Kepresidenan USA, dan Pengarang buku The Next Triliun & The Wellness Revolution) ada tambahan senilai \$1 Triliun Per Tahun diperuntukan industri yang bergerak di bidang kesehatan. Ini membuktikan industri kesehatan sangatlah potensial dalam mendulang uang sebanyak mungkin apalagi di Amerika sana para Baby Boomer ingin sekali hidup sehat dan akan menginvestasikan sebagian banyak uangnya untuk merawat kesehatannya jadi sangat tepat jika Anda bergabung menjadi affiliate markethealth.com. 

Sebelum mendaftar di markethealth.com, bagi Anda yang tidak punya situs atau blog sama sekali. Silahkan buat blog sederhana dulu menggunakan yang gratisan saja dari blogger.com, sangat mudah dan simple. Karena nanti pada saat Anda mendaftar di markethealth.com Anda akan di minta alamat situs. Namun jangan khawatir ini hanya sebagai formalitas saja, mereka tidak akan mengeceknya.

Untuk isi blognya tulis saja tentang diri Anda atau artikel tentang bisnis Anda. Jika Anda tidak tahu cara membuat blog dari blogger.com, Silahkan cari panduannya di google, Saya yakin banyak tutorialnya.

Ok, Jika Anda sudah punya situs atau blognya Sekarang Anda daftar di markethealth.com, Silahkan Ikuti langkah-langkahnya di bawah ini:

- 1. Buka http://www.markethealth.com/affiliate.php
- 2. Lalu klik "Click Here to Join Free Today!" seperti pada gambar di bawah ini :

## **Market Health Affiliate Program**

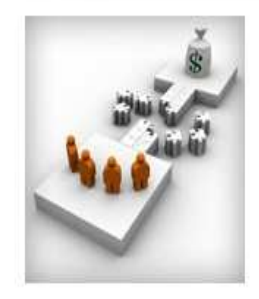

The Market Health Affiliate Program allows you to market and promote the world's leading health and beauty offers online. We offer the highest paying affiliate program and best tracking software in our industry. If you have a web site and are interested in making money off the explosive sales in the health and beauty industry, then MarketHealth.com is perfect for you. Offers include products in the health, beauty, supplement, weight loss, and skin care industries.

We realize that advertising space on your Web site is very important. Market Health always puts the webmaster first and strives to keep you happy. We have the highest converting web sites with state of the art marketing material to maximize your traffic revenue

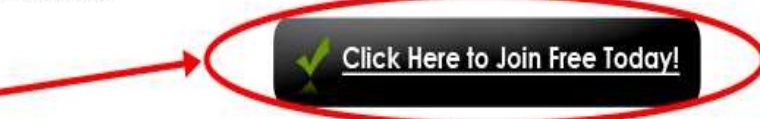

When you work with MarketHealth.com, you are working directly with the merchant and manufacturer on all house offers. Our parent company, Pacific Naturals has been manufacturing quality health and beauty products for over 10 years and the top priority of Market Health is to make our affiliates money. Your success is our success.

## 3. Lalu akan muncul halaman seperti berikut :

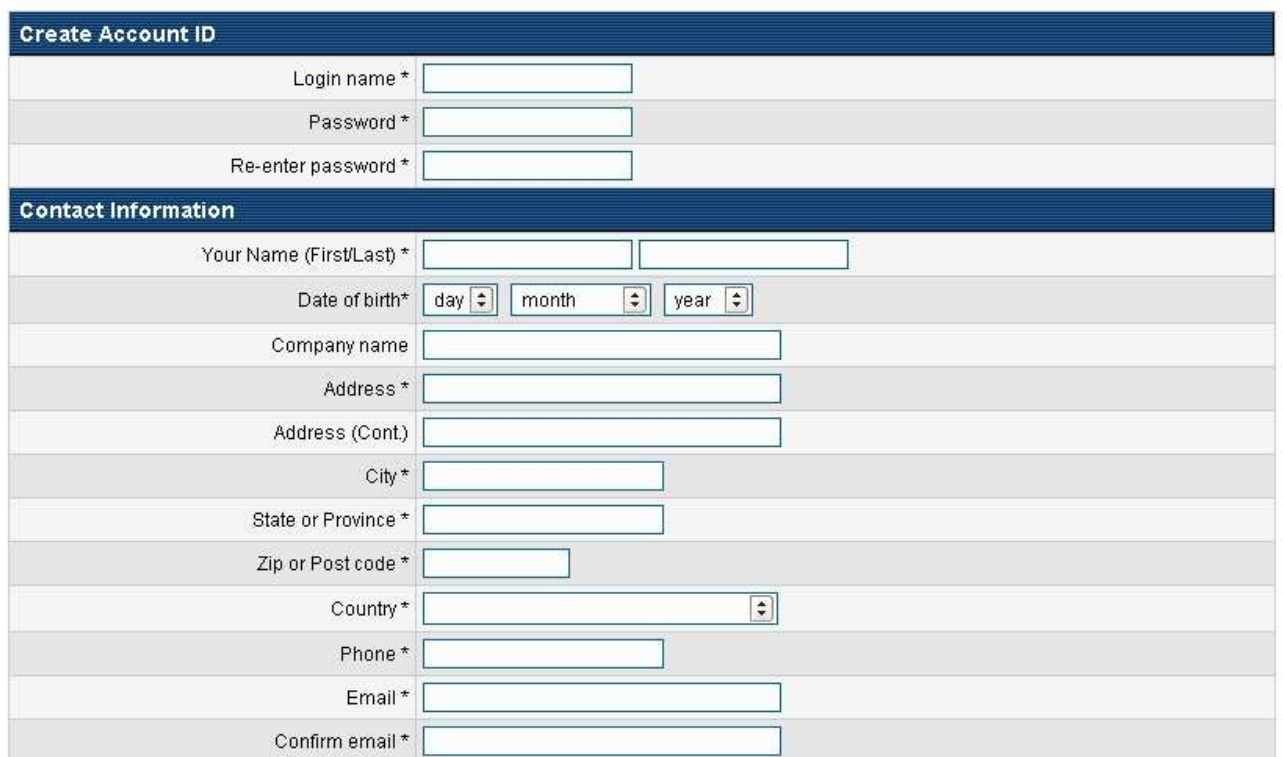

Isi sesuai dengan data-data Anda, pada kolom company name dan address(cont) kosongkan saja jika memang tidak punya.

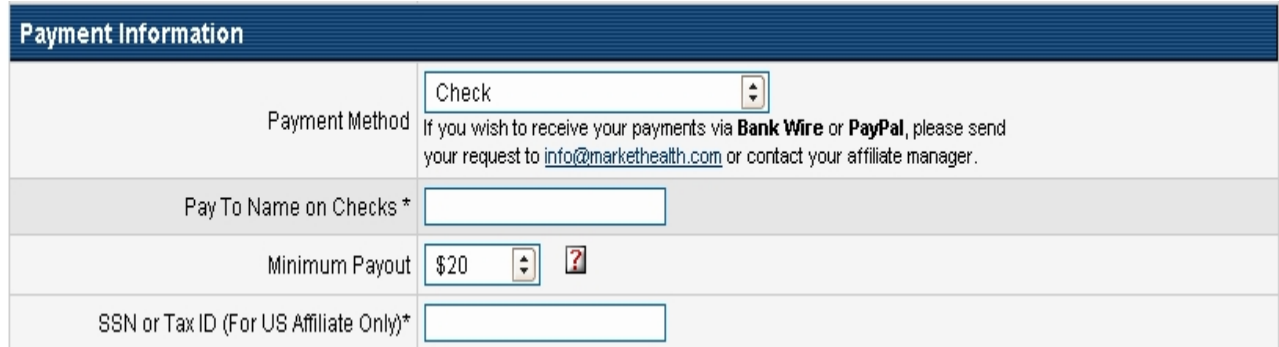

Pada bagian Payment Information, pilih check sebagai media pembayaran komisi Anda nanti namun jika Anda ingin melalui paypal, Anda bisa mengirim email ke info@markethealth.com dan katakan metode pembayaran Anda ingin melalui paypal.

Pada bagian Site Information, tulis nama situs atau blog Anda di "website name", dan tulis deskripsinya di kolom "Describe your website or marketing strategy" atau tulis seperti ini "I will use PPC advertising like adwords, and I also will use media buying"

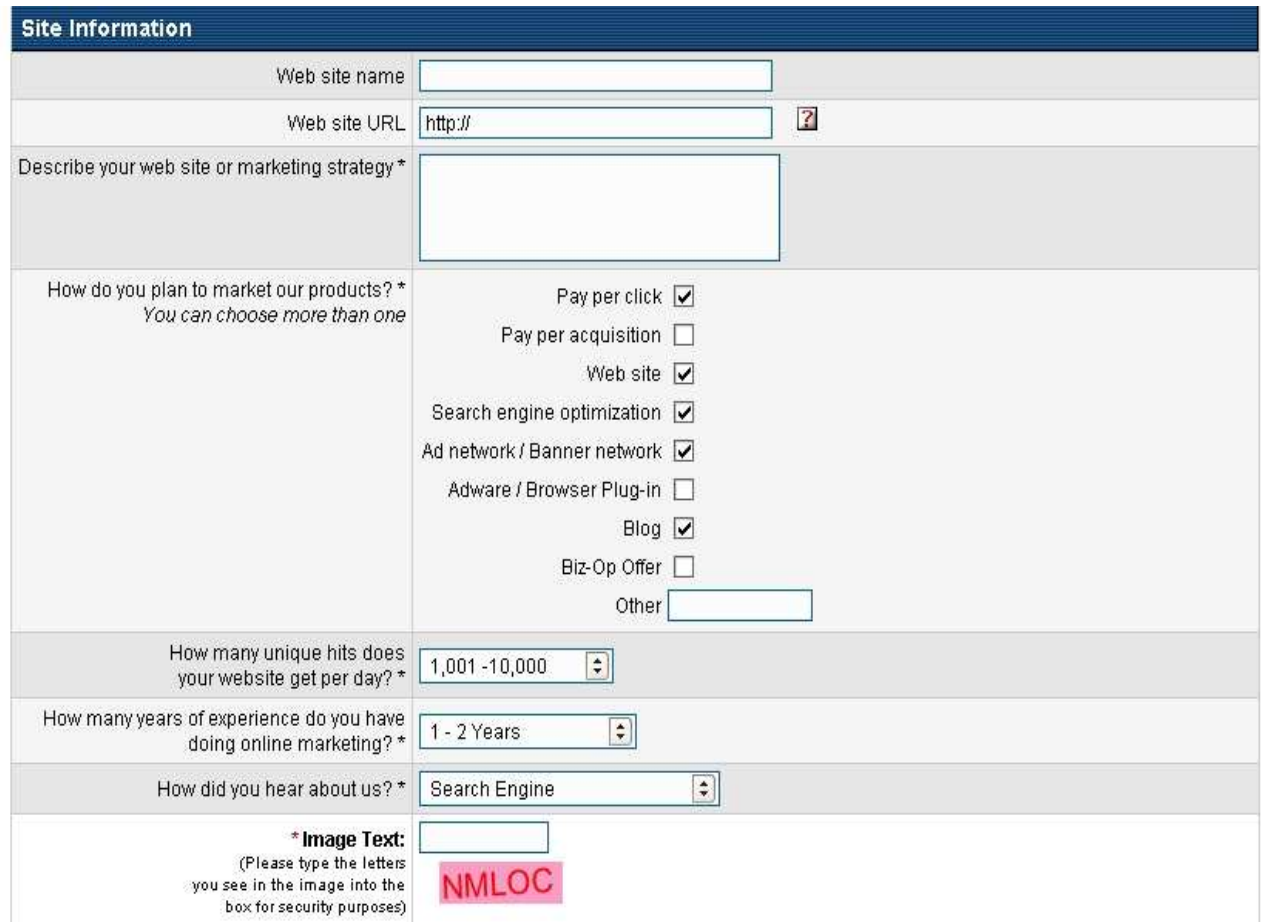

Silahkan yang lainnya Anda tiru saja seperti pada gambar di atas, setelah itu masukan huruf-huruf yang di beri warna merah ke kolom "Image Text",

Setelah itu tekan tombol "Complete", dan jangan lupa untuk mencentang I agree to...

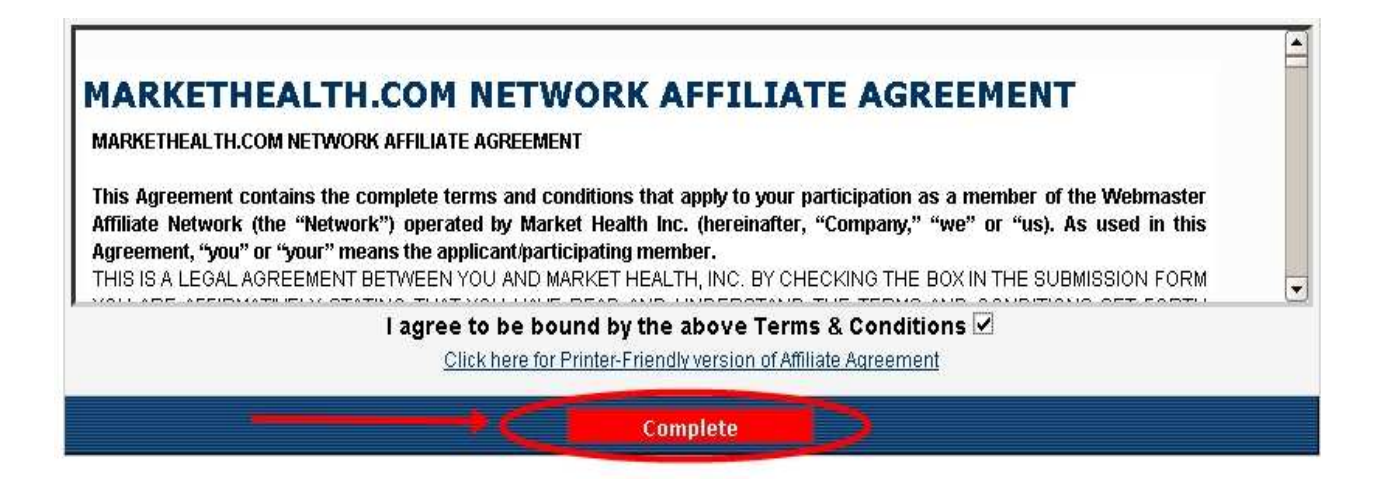

Setelah Anda punya akun di markethealth.com, Saatnya ACTION dan SIAP mengeruk dollar.

## **Bagaimana Menghasilkan Ribuan Dollar Per Bulan Dari Penawaran CPA TANPA Biaya Promosi Sepeserpun dan 100% Autopilot Income?**

Di sini saya akan menjelaskan 1 Tehnik Marketing saja untuk mempromosikan penawaran CPA Anda dari markethealth.com. Namun dengan 1 Tehnik Marketing ini pun, Saya yakin, Jika Anda benar-benar menjalankannya Anda bisa menghasilkan hingga ribuan dollar per bulan TANPA biaya promosi sepeserpun dan 100% Autopilot Income. Saya GARANSI ini adalah ilmu baru yang akan sangat berguna untuk Anda.

Kelebihan tehnik marketing ini, Anda tidak perlu keluar uang sepeserpun untuk promosi seperti Google Adwords, Yahoo Search Marketing, dan MSN atau promosi berbayar lainnya. Disini Anda akan mendapatkan Trafik atau kunjungan GRATIS dan hebatnya 100% autopilot income (penghasilan secara OTOMATIS)

Anda hanya perlu Set Up sekali dan akan menghasilkan uang berkali-kali, seolah Anda mempunyai mesin Pencetak Dollar OTOMATIS yang terus menerus bekerja untuk Anda.

Saya namakan Tehnik Marketing ini adalah…

## **SEOCRAZY PROFIT CRAZY ™**

SEO Crazy Profit adalah sebuah tehnik menggunakan situs yang hanya fokus pada satu keyword (kata kunci) dan satu keyword ini hanya fokus pada satu:

## **"Keyword Nama Produk" atau KNP**

## **Kenapa mempromosikan Keyword Nama Produk?**

1. Konversi LEBIH BESAR

Konversi KNP lebih BESAR (baca:bagus) daripada keyword umum

Misal ketika Anda mempromosikan "Acai Berry Select", produk penurun berat badan yang sangat terkenal dari markethealth.com. Sekarang coba jawab pertanyaan ini, mana yang LEBIH Qualified untuk mencoba GRATIS atau membeli produk "Acai Berry Select" :

**×** apa orang yang sedang mencari dengan kata kunci "weight loss"  $\checkmark$  Atau orang yang sedang mencari dengan kata kunci "Acai Berry Select"

Tentu orang kedualah yang lebih qualified untuk mencoba GRATIS atau membeli "Acai Berry Select" karena orang tersebut sudah punya minat pada produk itu sebelumnya dan ingin mencari info lebih jelasnya mengenai produk tersebut. Itulah alasan kenapa orang tersebut mencari dengan kata kunci "Acai Berry Select".

2. Kompetisi LEBIH Sedikit

Hampir semua KNP kompetisinya lebih sedikit daripada keyword umum.

=>Jika Anda search di google dengan keyword "weight loss", lebih dari 222 juta hasil pencarian yang akan muncul.

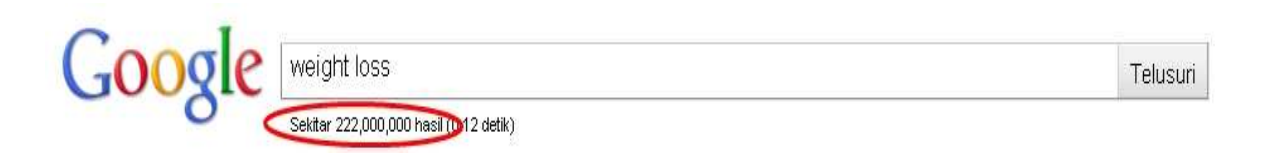

=>Namun jika Anda search di google dengan keyword "Acai Berry Select", hanya 795.000 hasil pencarian yang akan muncul.

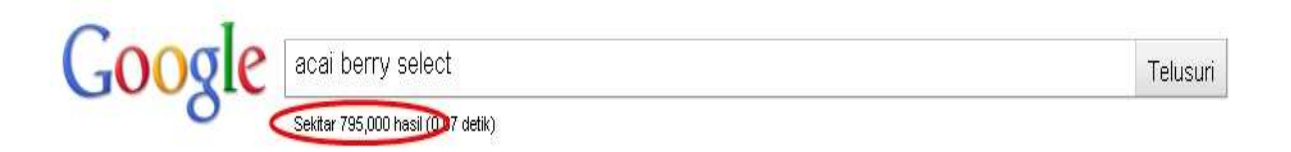

Ini membuktikan KNP LEBIH sedikit kompetisinya daripada keyword umum.

## **Inilah 3 langkah SEO CRAZY PROFIT™ :**

- 1. Pilih Produk
- 2. Buat Landing Page
- 3. Promosi

## Langkah #1 : Pilih Produk

Dalam pemilihan produk untuk saat ini Anda bisa pilih produk dari markethealth.com.

Yang terpenting dalam memilih produk adalah BUKAN memilih produk yang Anda sukai, tapi pilihlah produk dengan mempertimbangkan 2 hal di bawah ini:

- 1. Berapa banyak orang yang mencari KNP Anda setiap bulannya.
- 2. Seberapa sulit untuk Anda agar bisa masuk di peringkat 10 besar di halaman utama mesin pencari seperti google.

## Langkah #2 : Buat Landing Page

Landing Page adalah halaman website atau blog. Dalam hal ini Anda akan membuat landing page dari "Wordpress" karena 2 alasan di bawah ini :

- 1. Seorang newbie sekalipun, mudah mengerti wordpress karena wordpress sangat sederhana dan mudah di gunakan.
- 2. Google sangat menyukai situs yang di buat dari wordpress, *inilah* rahasianya. Sehingga situs Anda bisa masuk 10 besar di google dengan cepat dan mudah.

## Langkah #3 : Promosi

Setelah Anda buat landing page, langkah selanjutnya adalah sedikit promosi agar situs Anda cepat terindex oleh google dan mesin pencari lainnya.

Dalam promosi ini Anda hanya perlu mengikuti langkah-langkah mudah yang akan saya jelaskan nanti, proses ini sangat mudah dan cepat.

Setelah itu? Hanya duduk dan santai sambil mengamati uang yang akan terus masuk ke rekening Anda secara OTOMATIS.

## **Ok, Saatnya ACTION!**

## **Langkah #1 : Pilih Produk**

- 1. Masuk ke akun http://www.markethealth.com Anda
- 2. Catat 5 **"Nama Produk"** untuk di jadikan KNP Anda, karena ada beberapa kriteria pemilihan produk yang harus di lakukan dan ini sangat mudah.

Berikut cara mengambil link affiliate Anda di markethealth.com :

Setelah masuk ke akun MH Anda, selanjutnya Anda pilih menu "Offers" lalu pilih "List ALL Offers" kemudian pilih niche/pangsa pasar yang ingin Anda promosikan, misal di bawah Saya ambil niche "Weight Loss Products"

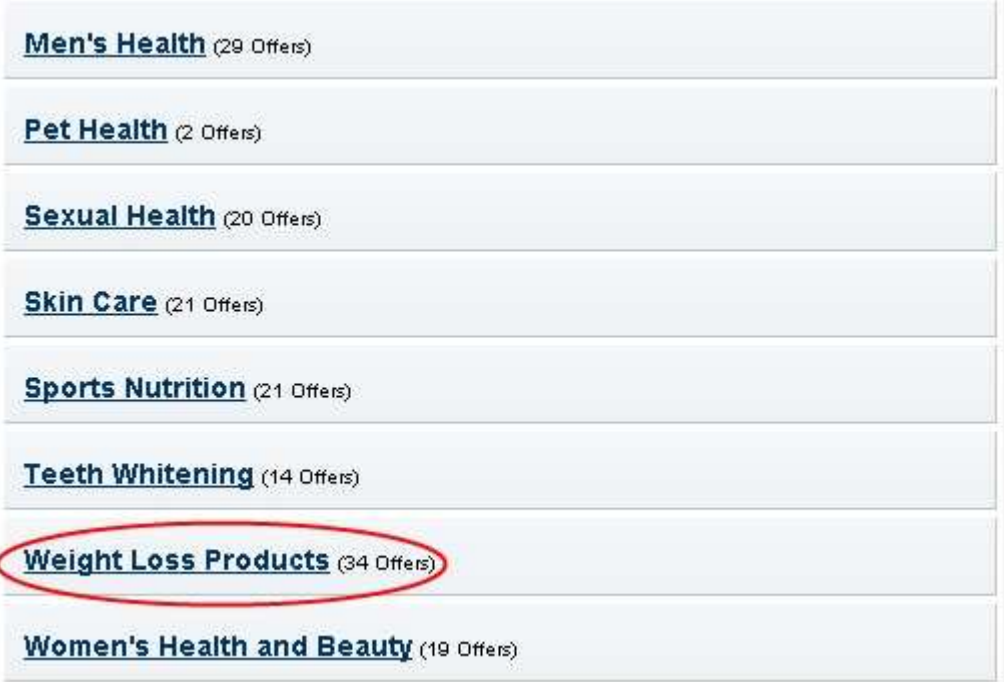

Lalu pilih produk yang ingin Anda promosikan, perlu di catat pilihlah produk yang ada komisi "Coupon Offer-nya" seperti contoh di bawah, karena produk inilah yang ada penawaran CPAnya, misal Saya ambil contoh "African Mango"

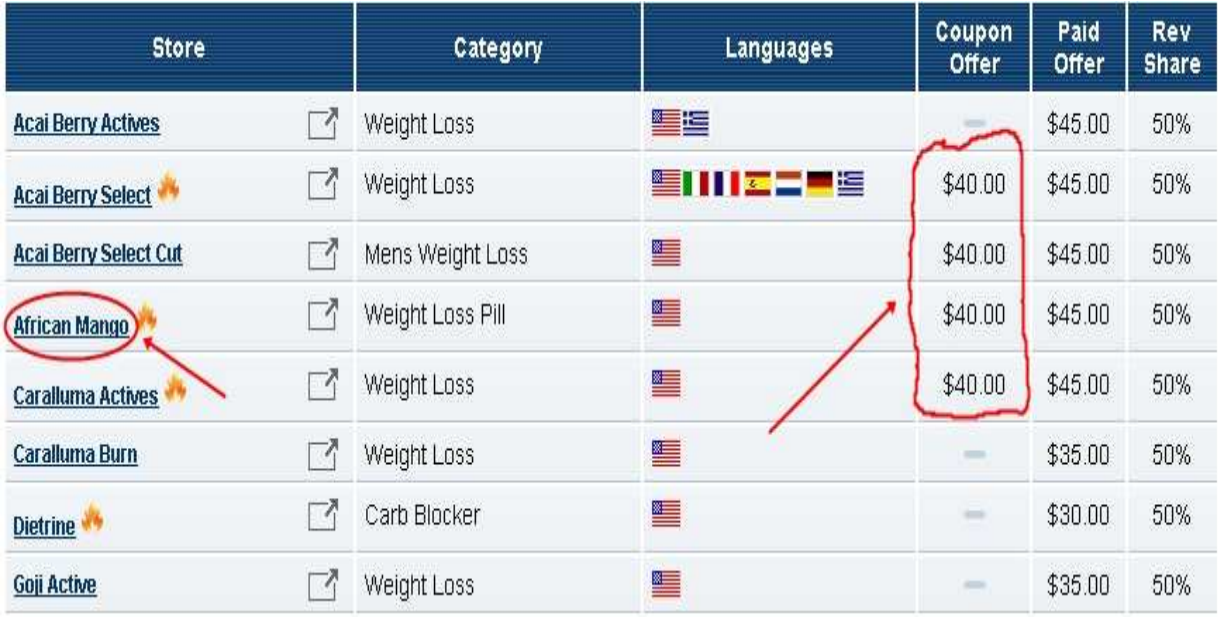

Kemudian klik "Create Campaign" pada pilihan CPA Coupon Offer

## African Mango Weight Loss Pill Affiliate Program

#### Send Us Feedback

[ Choose another site ]

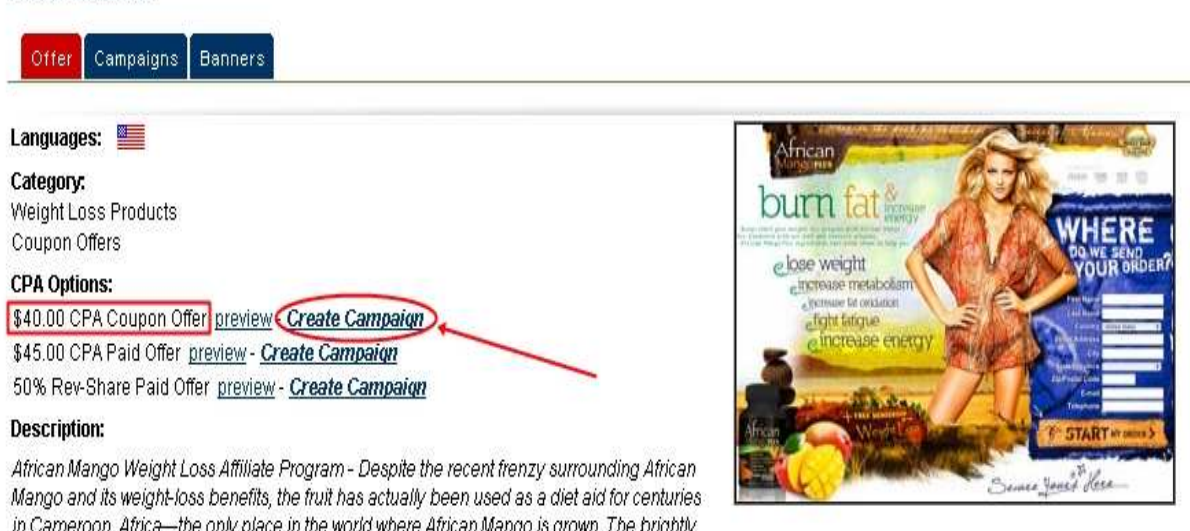

in Carneroon. Africa-the only place in the world where African Mango is grown. The brightly colored tropical fruit is found exclusively in Cameroon's west-coastal rain-forests. African mango, or bush mango, differs from other mango fruits in that it produces a peculiar seed, which natives of Cameroon refer to as "Dikka nuts." For hundreds of years, an extract from the seeds called irvingia gabonensis have been used among Cameroon villagers for its wide-ranging medicinal benefits.

## Lalu "Next"

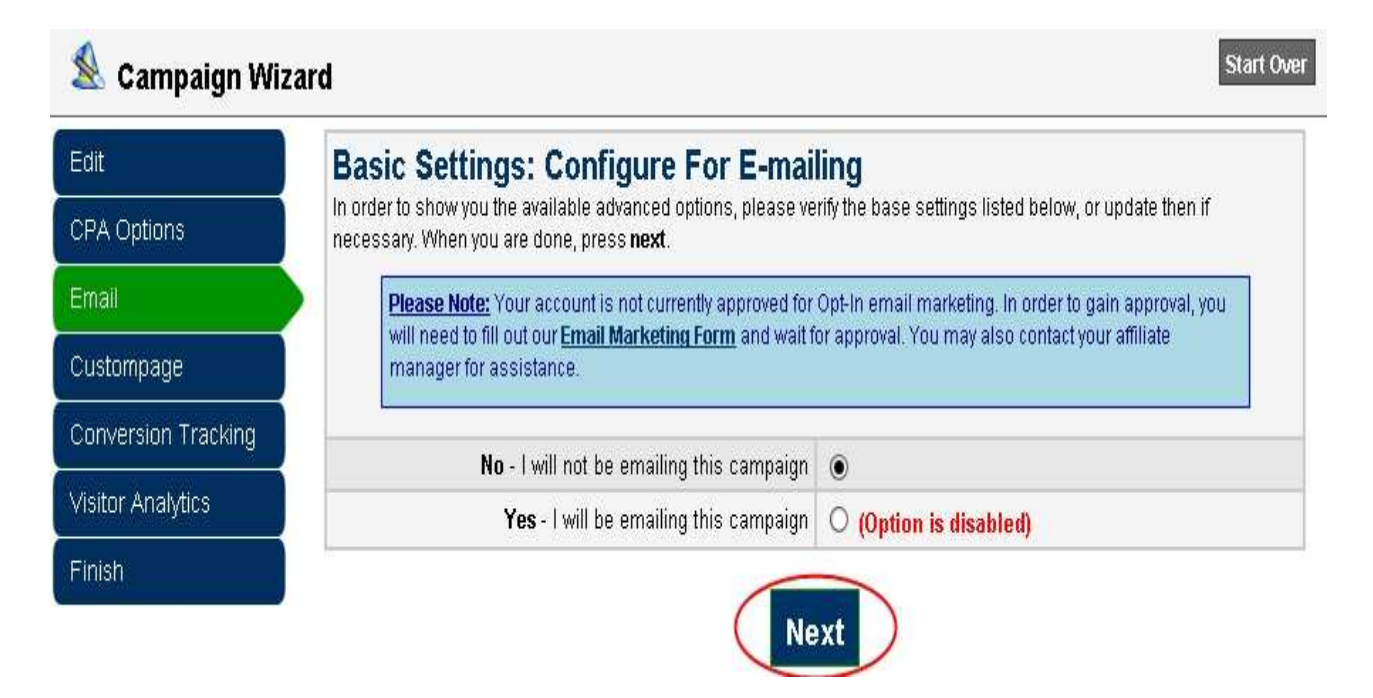

## Pilih Option 1 lalu "Next"

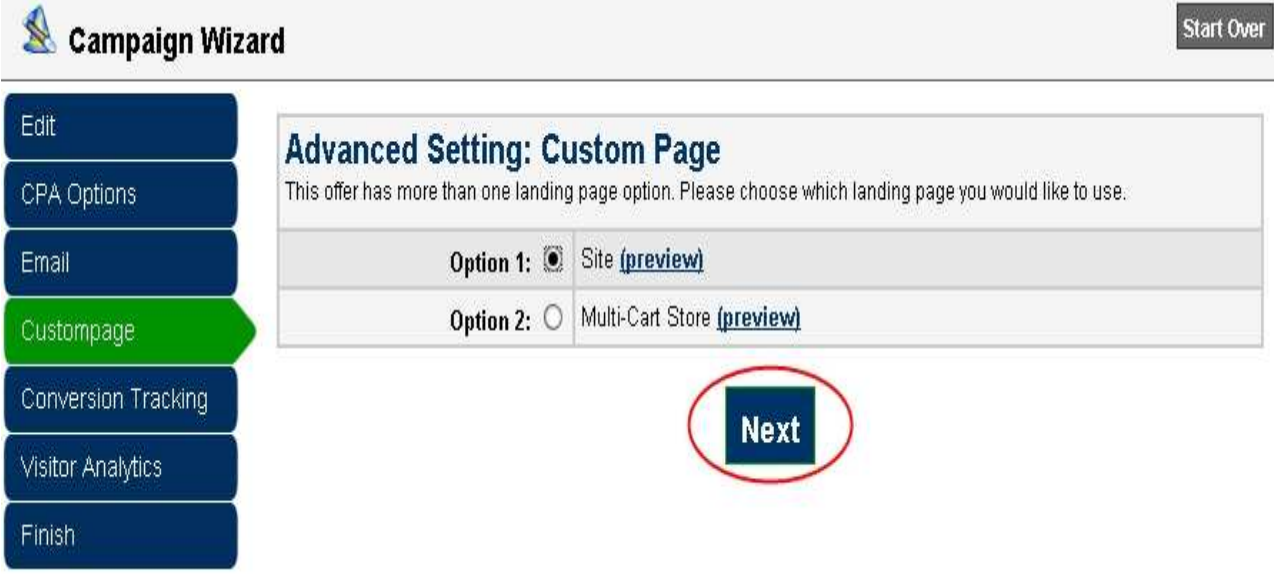

Pilih "Skip" saja jika Anda tidak punya data-data yang di minta pada kolomkolom berikut

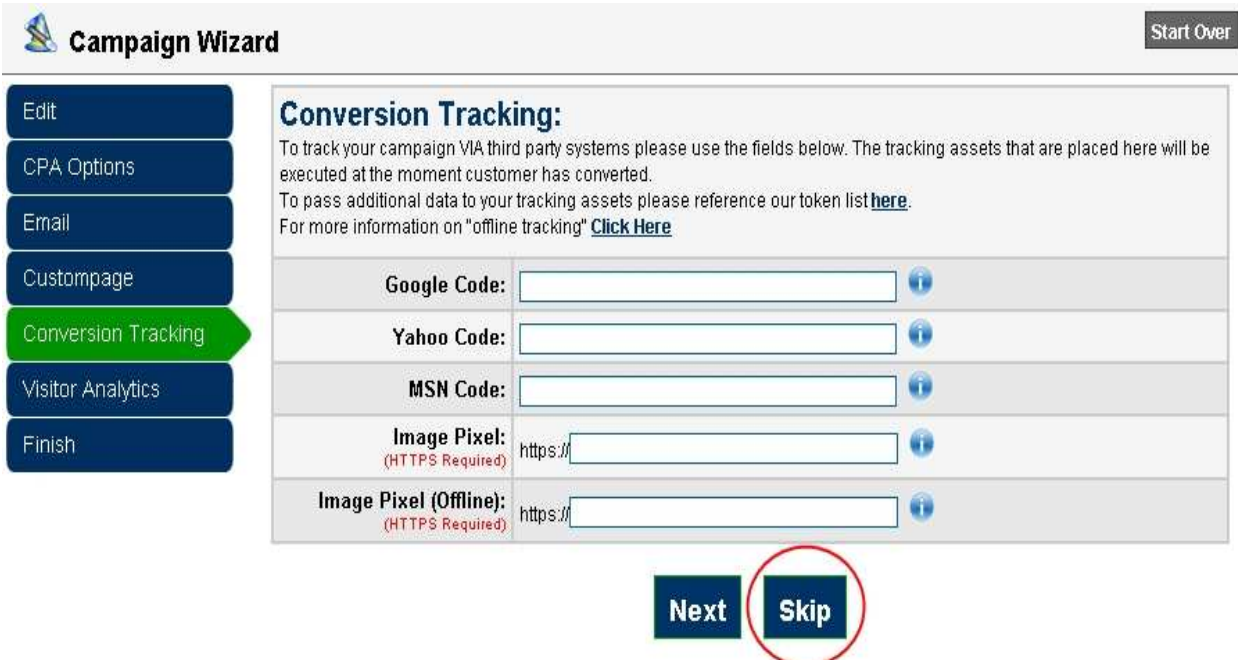

Jika Anda punya akun Google Analytics, Anda bisa masukan ID nya pada kolom berikut, tapi jika Anda tidak punya, silahkan pilih "Skip"

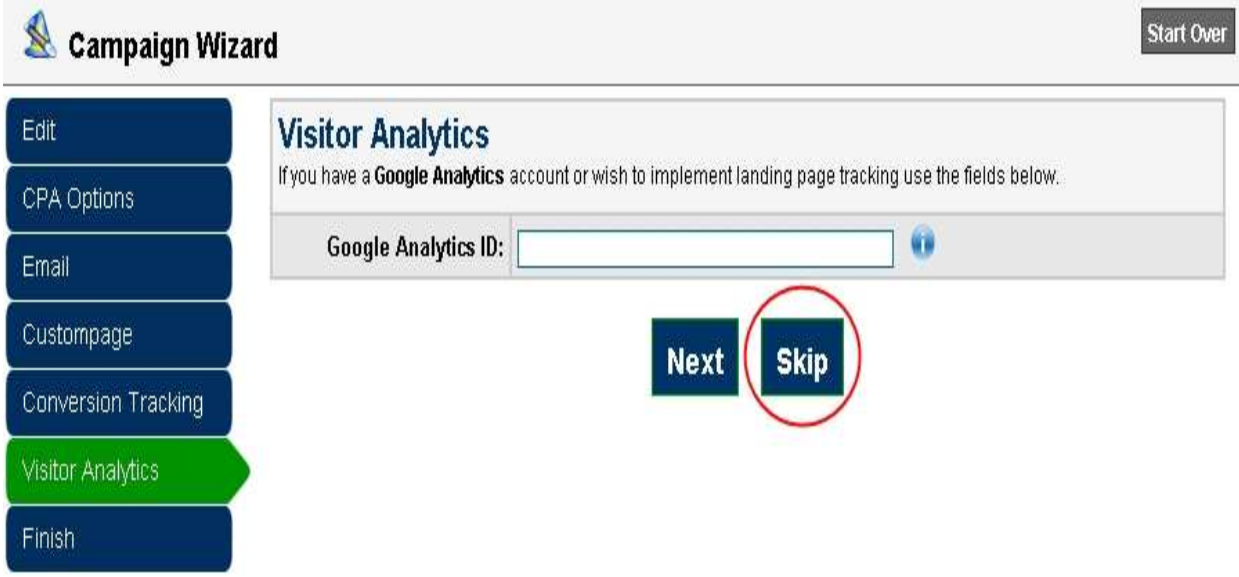

Lalui pilih "Continue"

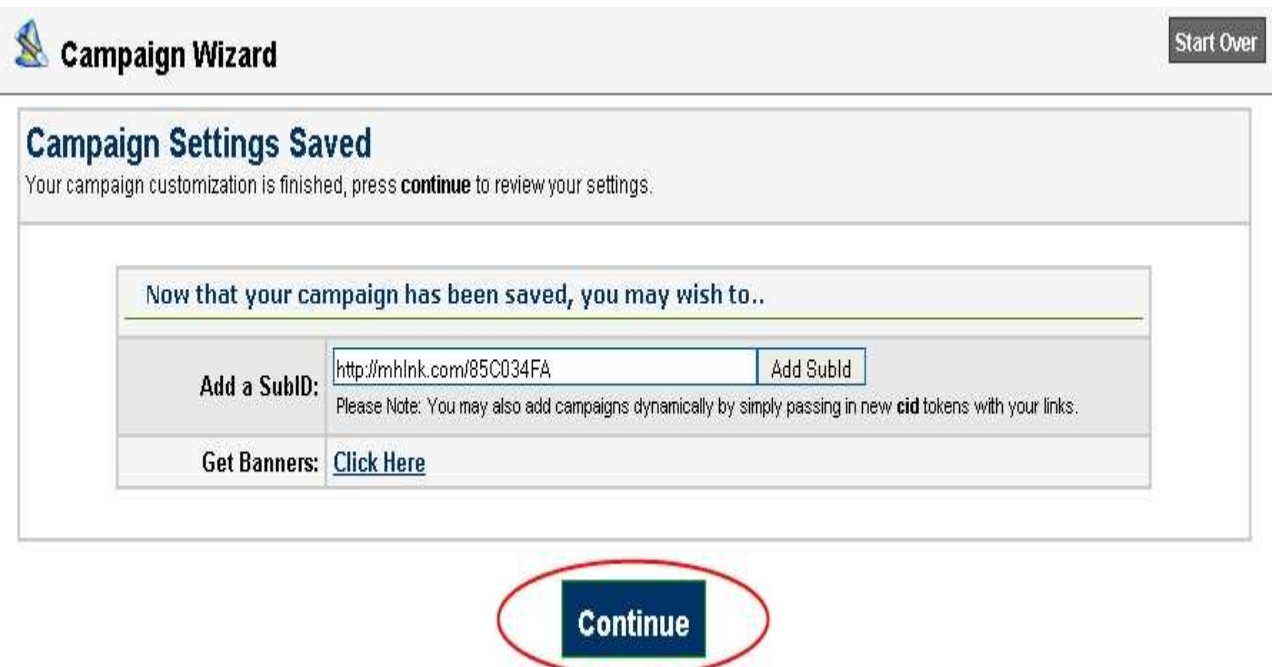

Berikut link affiliate Anda, silahkan Anda tinggal copy saja untuk nanti di taruh di landing page Anda.

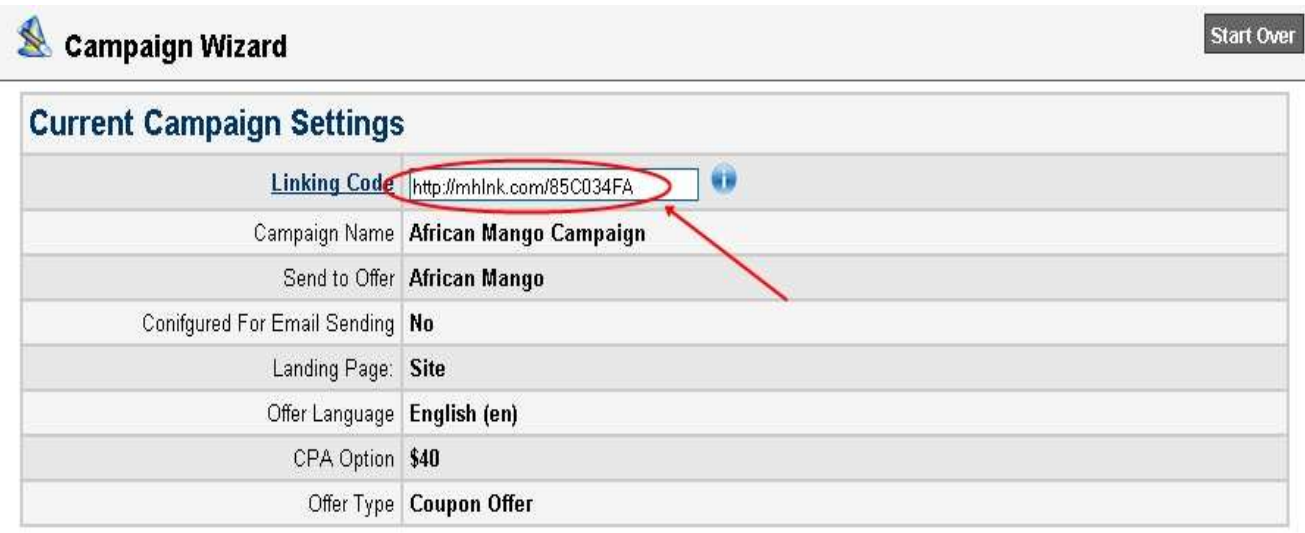

These are the settings currently contained in your campaign. If this is a new campaign, it will automatically be filled with the default values. Modifying your campaign settings is easy with our "wizard" interface. Press the Edit button to make changes.

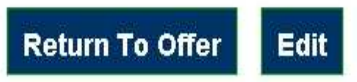

Ok, sekarang Anda punya daftar nama produk, namun bagaimana Anda bisa mengetahui? KNP mana yang bisa dengan mudah masuk 10 besar di mesin pencari, karena jika Anda memilih KNP yang sangat banyak saingannya, Anda harus melakukan banyak SEO untuk masuk 10 besar di mesin pencari dan itu sangat sulit. Kenyataan yang harus di hadapi, TANPA masuk 10 besar di mesin pencari, situs atau landing page Anda tidak akan mendapatkan banyak trafik dan tentu saja komisi Anda pun akan sangat sedikit bahkan mungkin tidak ada.

Namun jangan khawatir, karena Saya sudah membuat sebuah **"FORMULA"** yang akan memberitahu bagaimana Anda bisa menemukan KNP yang menguntungkan dan mudah masuk 10 besar di mesin pencari seperti google. Tetaplah membaca…

3. Jalankan "FORMULA". Saya membuat formula ini sesederhana mungkin agar mudah di lakukan oleh siapapun. Hanya perlu beberapa menit saja namun hasilnya akan mengagumkan.

Buka google.com dan masukan KNP Anda satu per satu. Lihat hasil pencariannya, jika hasilnya kurang dari 20,000 => KNP Anda BAGUS.

#### Atau

Temukan jumlah rata-rata page rank dari 10 situs teratas di google dengan keyword KNP anda. Caranya tambahkan saja jumlah page rank keseluruhan yang ada di halaman pertama google tersebut kemudian bagi 10, itulah rata-rata page ranknya. Jika rata-rata page ranknya kurang dari 2 => KNP Anda BAGUS.

Cara yang mudah untuk mengecek page rank sebuah situs gunakan layanan ini http://www.seoquake.com/

Silahkan klik link itu lalu install.

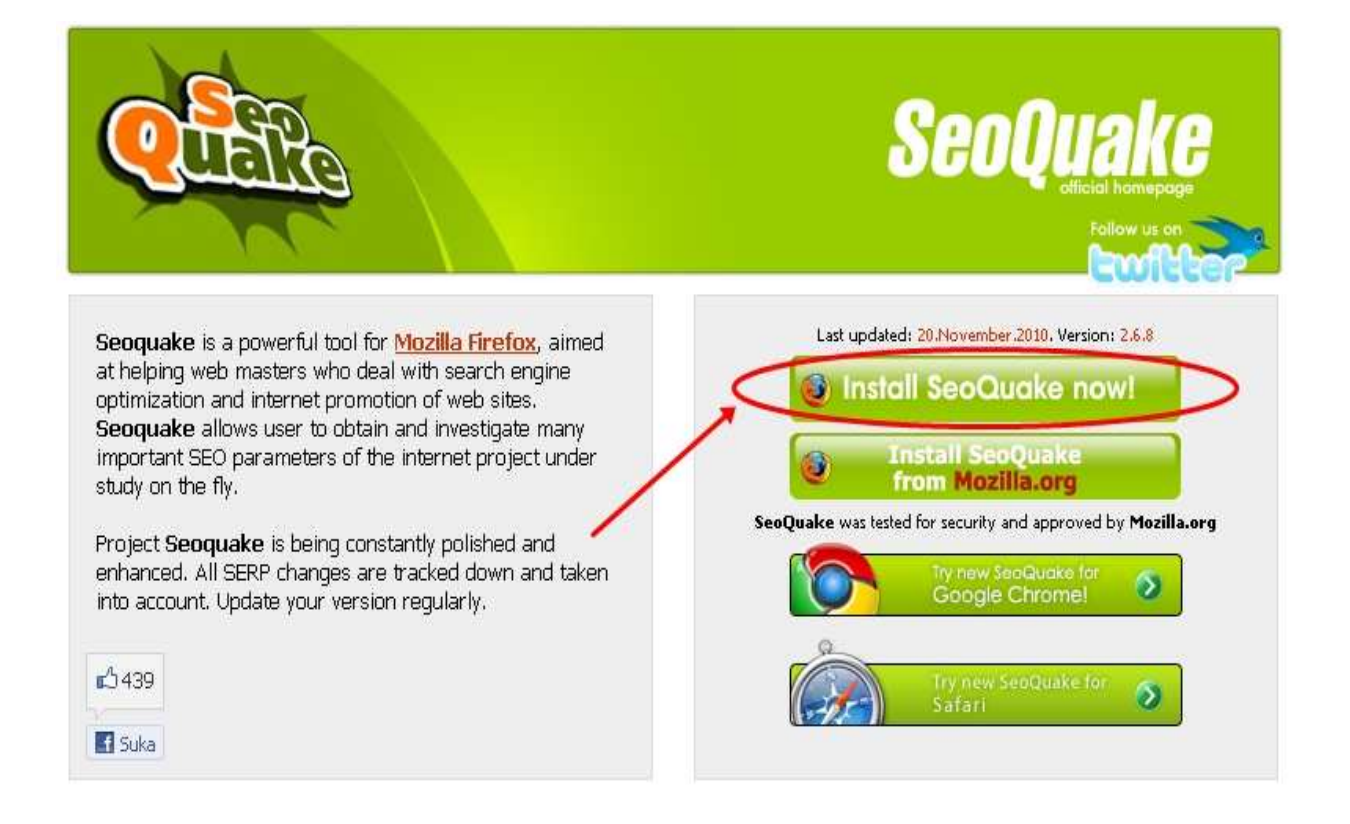

## Pilih "Allow"

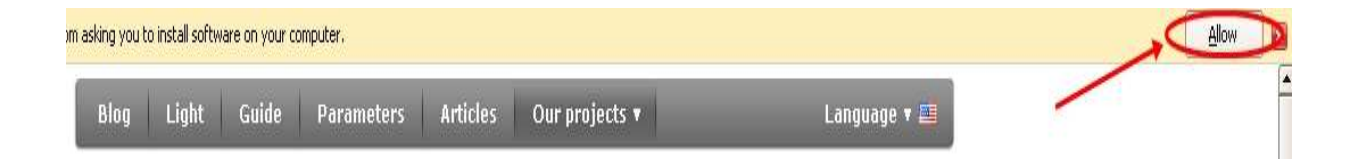

#### Lalu akan muncul gambar seperti di bawah ini :

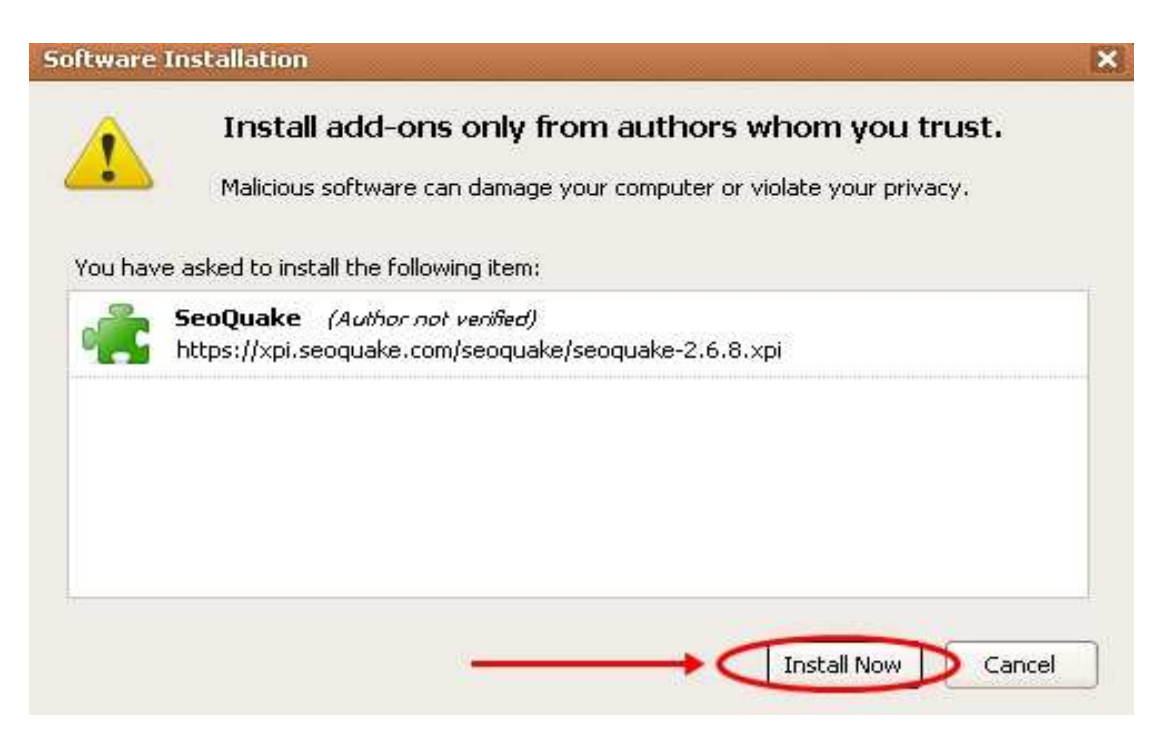

## Kemudian pilih "Restart Firefox"

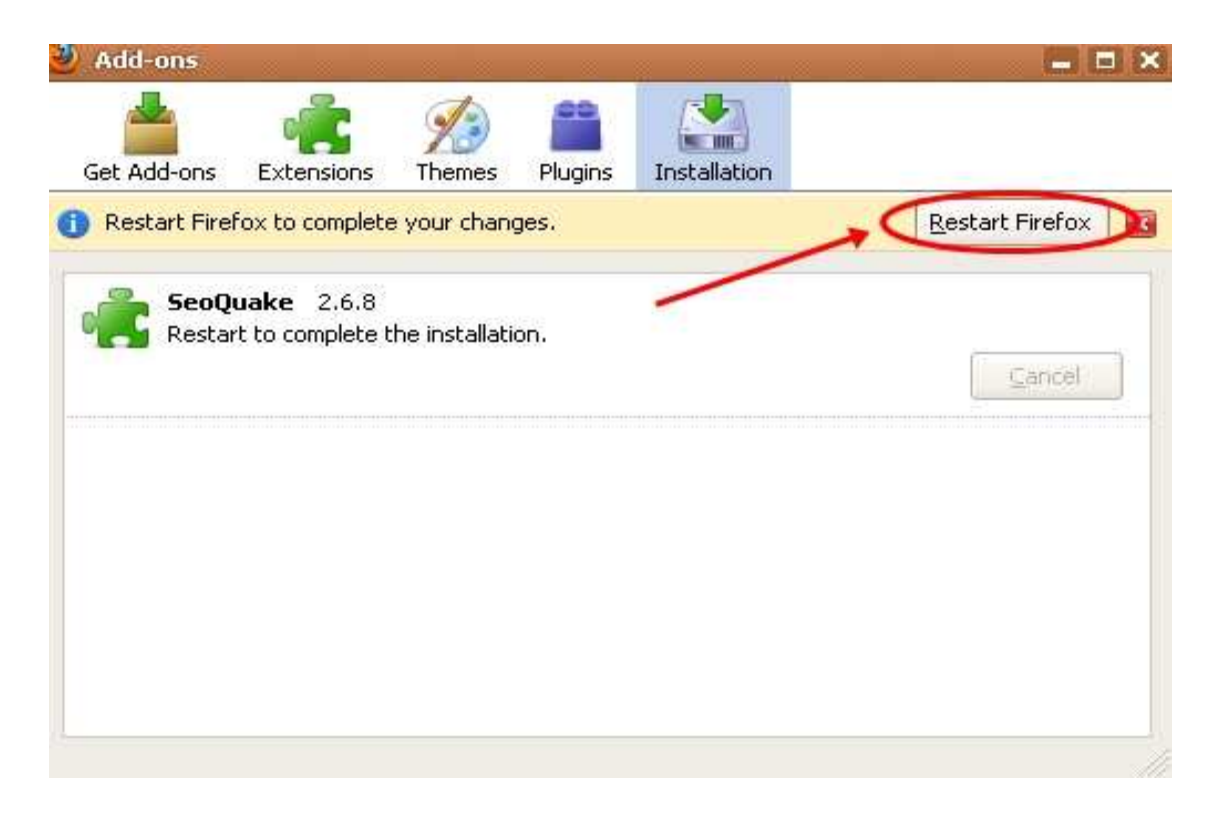

SeoQuake style

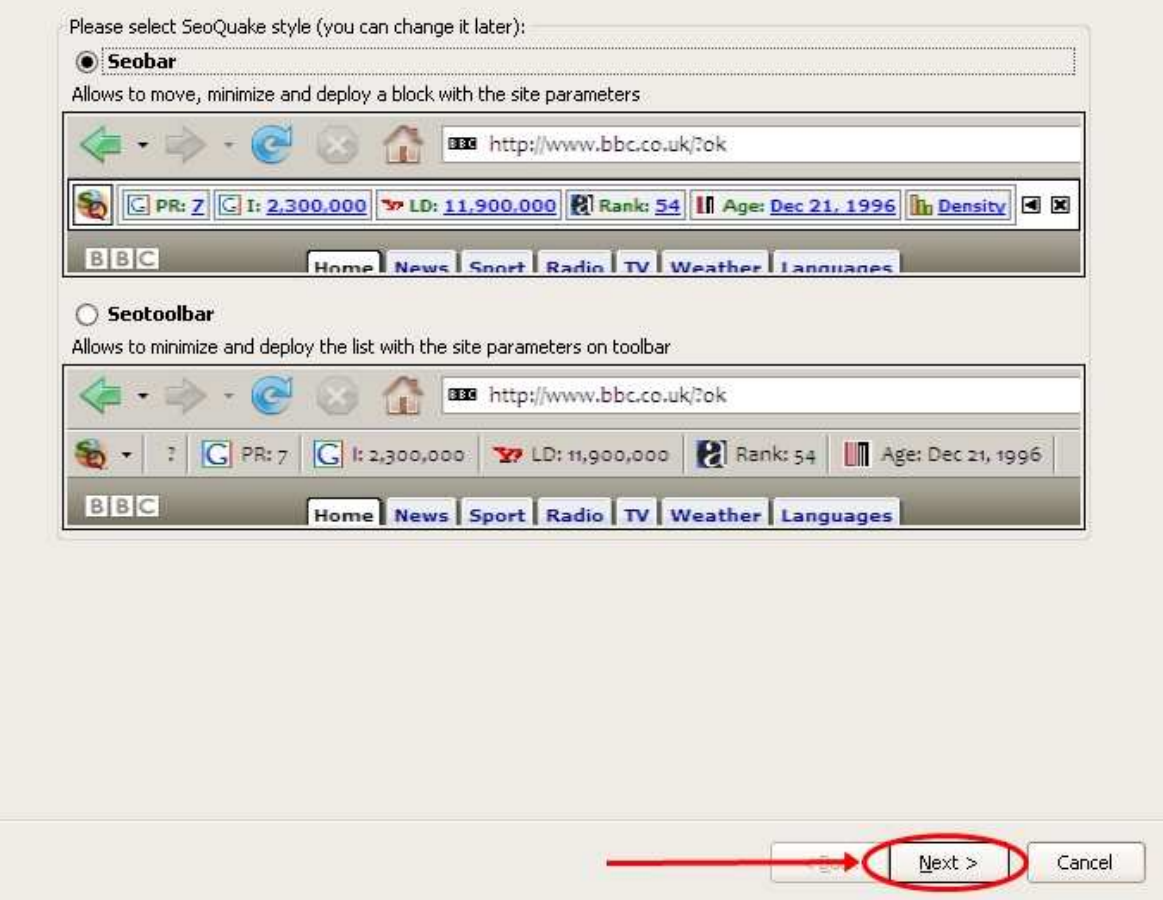

Sekarang buka google.com dan search KNP anda.

Misal Saya search "African mango"

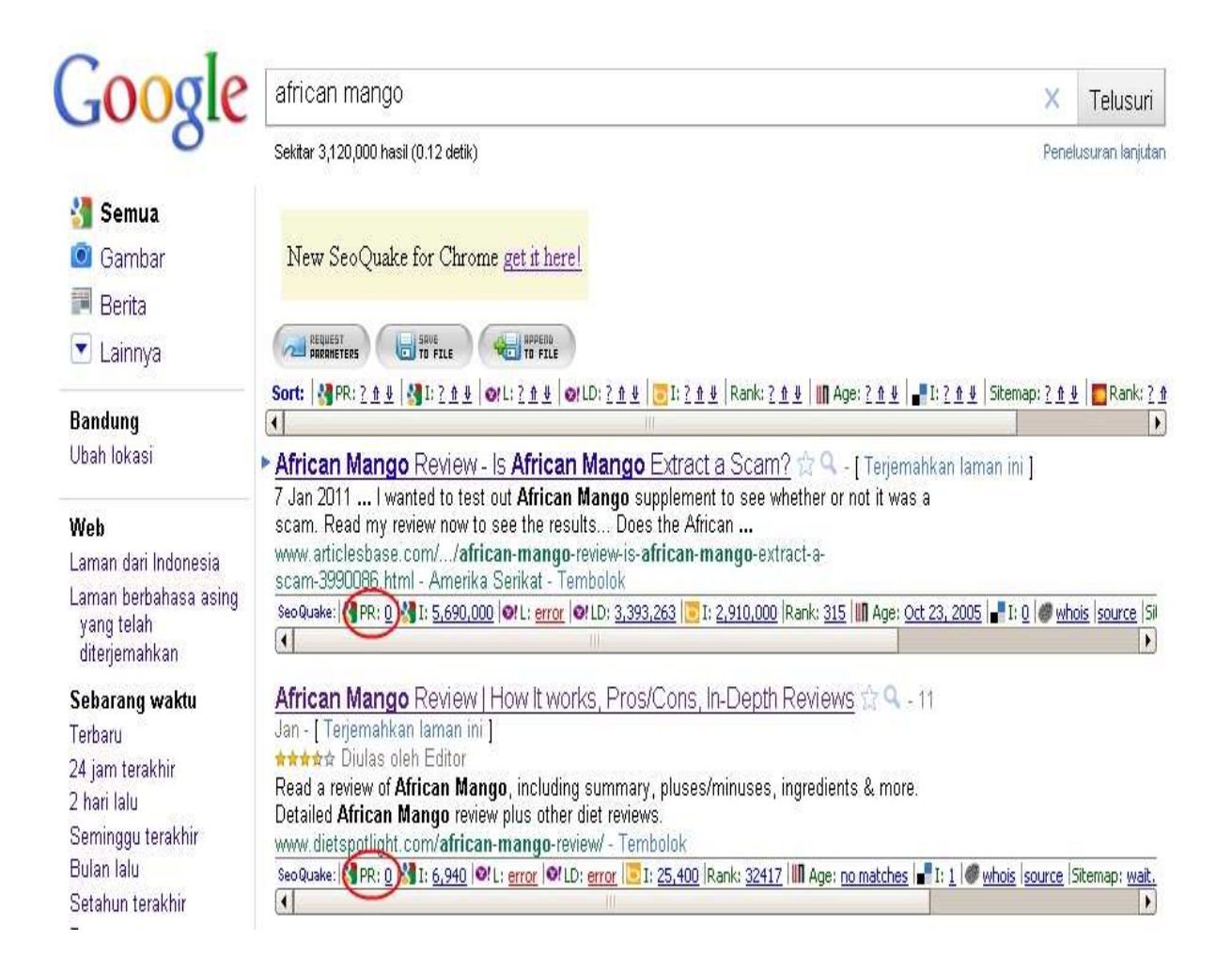

Jumlahkan semua PR dari 10 situs teratas google dan bagi 10, jika hasilnya kurang dari 2, berarti KNP anda sangat bagus.

Atau

Buka google.com kemudian lakukan search dengan format intitle:"KNP" Lihat hasil pencariannya, jika saingannya kurang dari 5000 => KNP Anda BAGUS. Di bawah ini contoh KNP yang bagus :

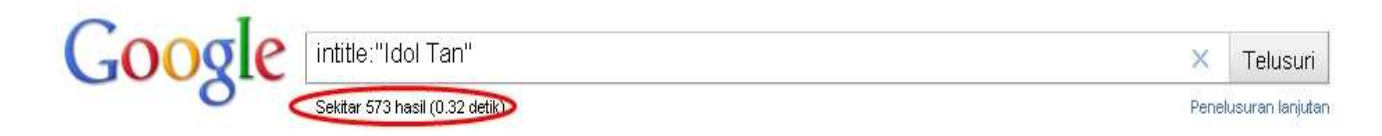

Lakukan salah satu proses di atas untuk setiap produk yang Anda catat pada awal tadi. Temukan KNP yang BAGUS, lalu ikuti langkah selanjutnya.

4. Temukan Keyword Yang Berhubungan Dengan KNP

Ini bagian yang sangat penting, temukan 6 - 7 keyword yang berhubungan dengan KNP karena Anda akan menggunakan keyword - keyword tersebut pada artikel Anda.

Keyword- keyword ini akan memperkuat keyword utama Anda yaitu KNP. Untuk menemukan keyword yang berhubungan Anda bisa menggunakan "Adwords Keyword Tool".

Caranya buka : http://bit.ly/cpacrazyprofitkeywordtool

Lalu pilih "Sign in"

**Google AdWords** 

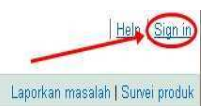

Kemudian masukan email gmail Anda dan kata sandinya. Jika belum punya alamat email dari gmail, silahkan buat dulu di www.gmail.com

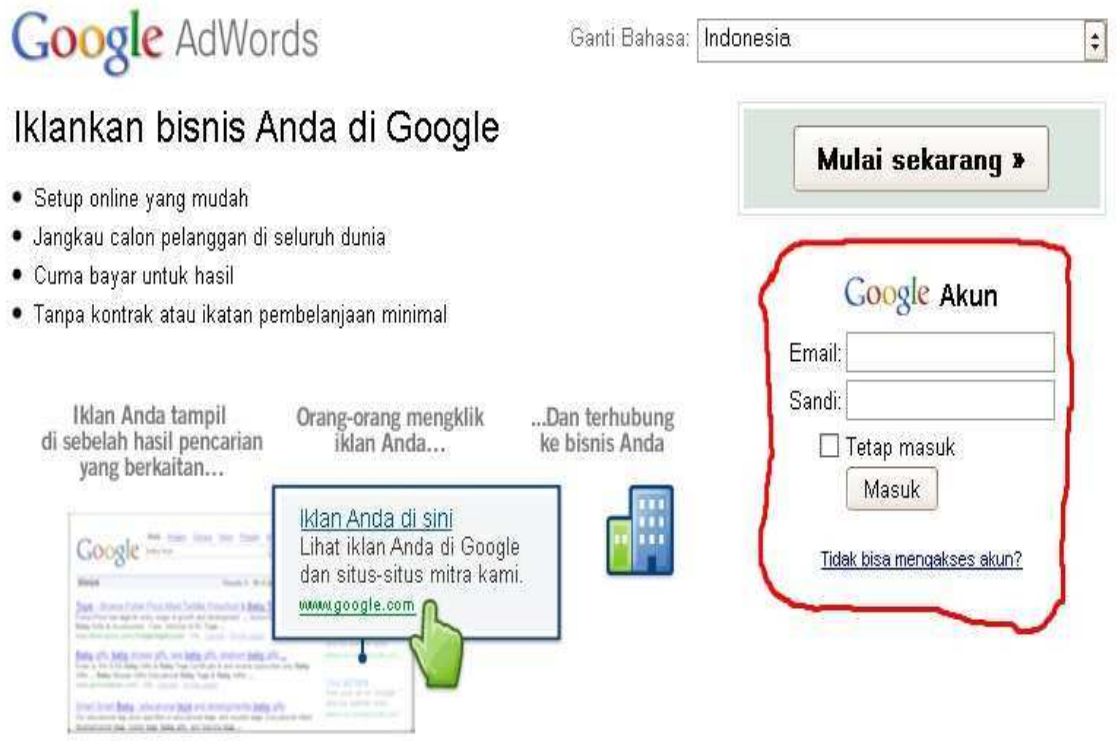

Masukan KNP Anda, centang kolom "persis", pilih bahasa inggris dan klik "Telusuri".

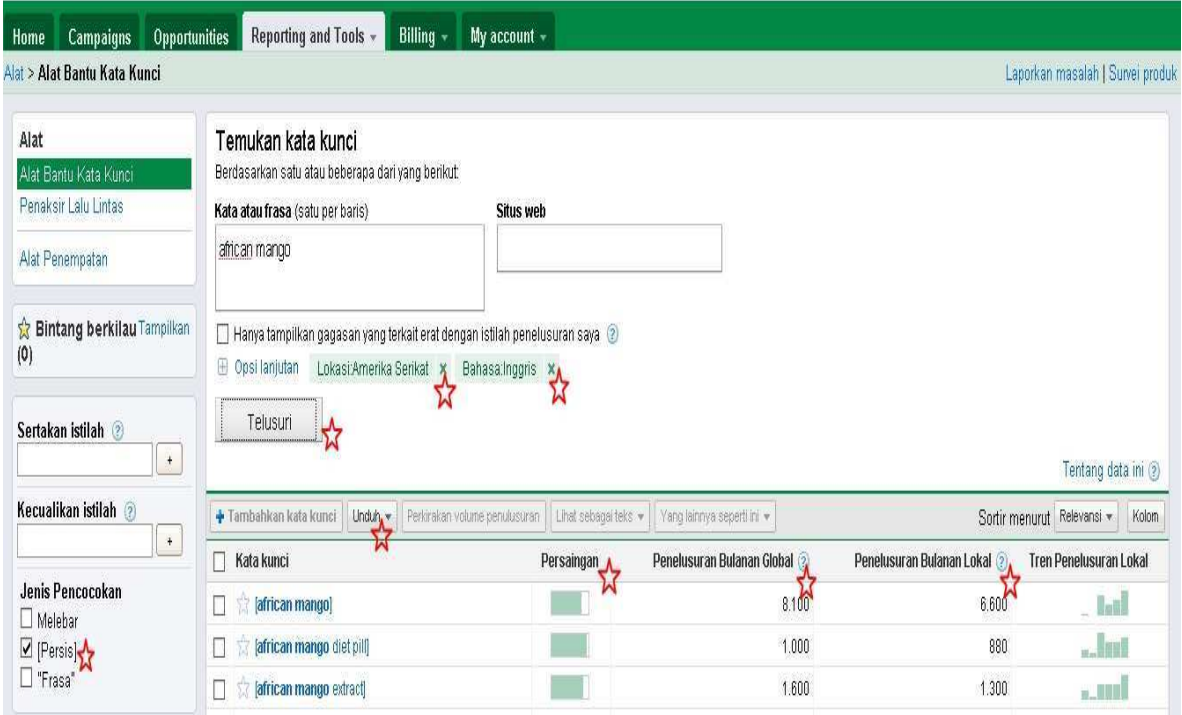

Kriteria pemilihan keyword :

Cari keyword yang "Penulusuran Bulanan Global"nya minimal 100 dan mempunyai saingan sedikit.

Oiya lihat juga jumlah penelusuran bulanan global KNP anda di keyword tool tersebut, jika hasilnya lebih dari 500 pencarian global per bulannya, KNP Anda BAGUS.

## **Langkah #2 : Buat Landing Page**

Di sini Anda akan membuat situs sederhana yang bisa terindex oleh mesin pencari dengan cepat dan bisa masuk 10 besar dengan mudah. Anda tidak perlu bisa bahasa pemograman karena saya akan tunjukan cara yang simple dan mudah untuk membuatnya, karena disini yang harus di utamakan bukan desaign situs Anda namun konten/artikel situs Andalah yang paling penting dalam tehnik marketing ini.

Memang di sini akan ada biaya yang harus di keluarkan, namun ini hanya sedikit yaitu hanya untuk beli domain dan sewa hosting bahkan jika Anda sudah punya hosting Anda tidak perlu menyewanya lagi.

Membuat Landing Page ini terdiri dari 4 langkah :

- 1. Daftar Nama Domain
- 2. Install Semua
- 3. Konfigurasi Semua
- 4. Tambahkan Konten/artikel

#### 1. Daftar Nama Domain

Kebetulan bagi Anda yang belum punya akun hosting Saya akan tunjukan bagaimana membeli domain di godaddy seharga \$2,17 dan hosting \$5,97 untuk 3 bulan pertama (\$1,99/bulan) tanpa kupon atau pun masa promo. Harga normal domain.com godaddy seharga \$11,99 per tahun dan hosting \$4,99 per bulan. Disini Anda hanya perlu \$8,14 untuk domain 1 tahun dan hosting 3 bulan, asyik bukan?

Sebelum memesan domain dan hosting Anda harus punya paypal atau kartu kredit, sebaiknya gunakan paypal agar lebih aman. Jika memang Anda belum punya paypal, silahkan buat dulu, jika tidak tahu caranya Anda bisa di cari di google dengan kata kunci "cara buat paypal"

Setelah buat buat paypal dan memverifikasinya.

## Silahkan klik link ini http://x.co/M5hF

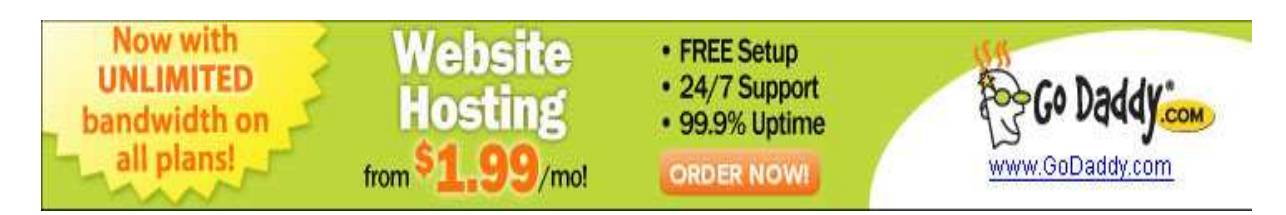

## Akan muncul halaman seperti ini :

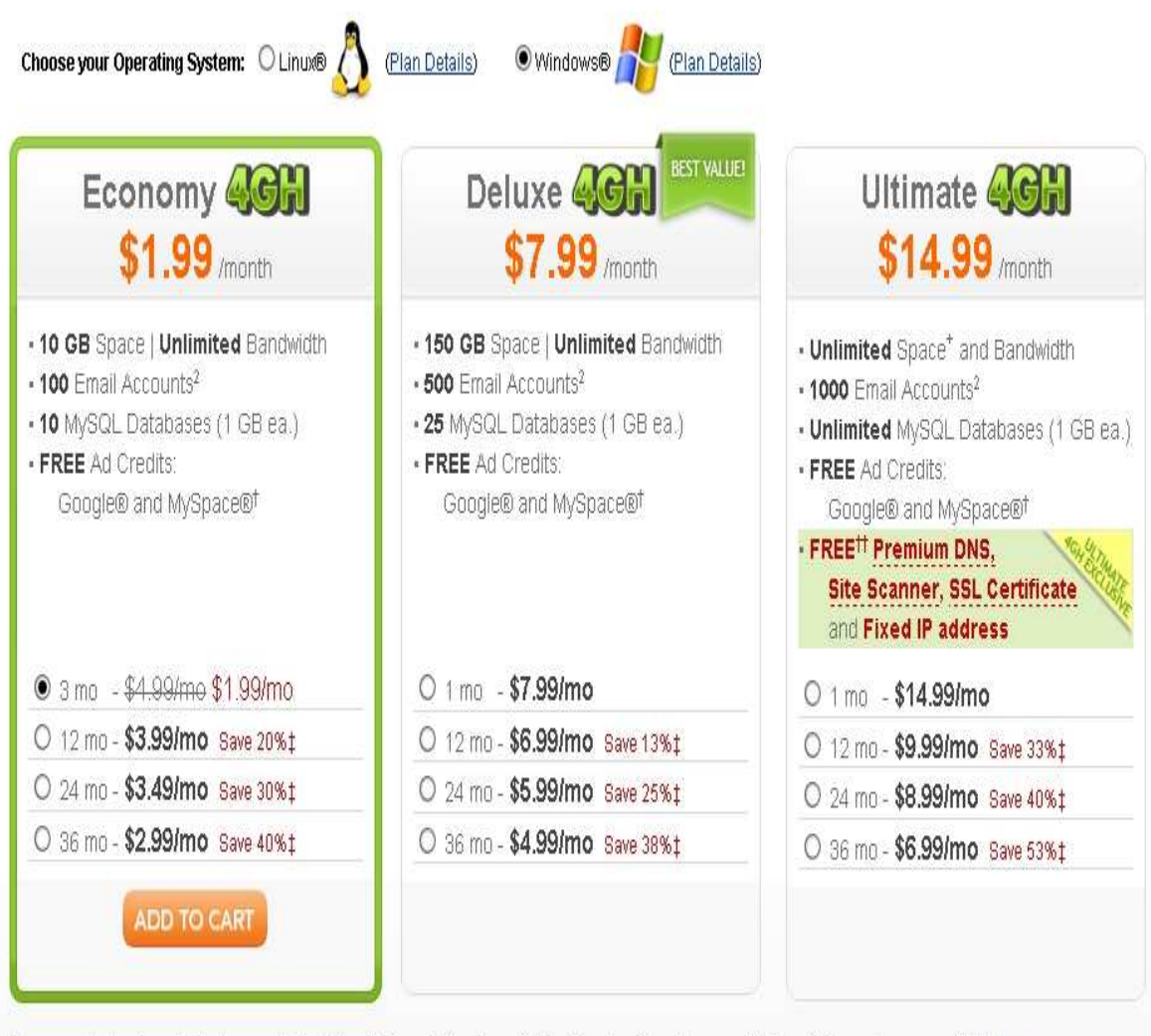

Do you need a hosting plan that supports FrontPage® Server Extensions, ColdFusion, Java®, and Access database? These plans are available here.

Pilih yang paket ekonomi saja, dan Anda bisa dapat hosting \$1,99 per bulan di 3 bulan pertama.

Setelah itu pilih "No Thanks"

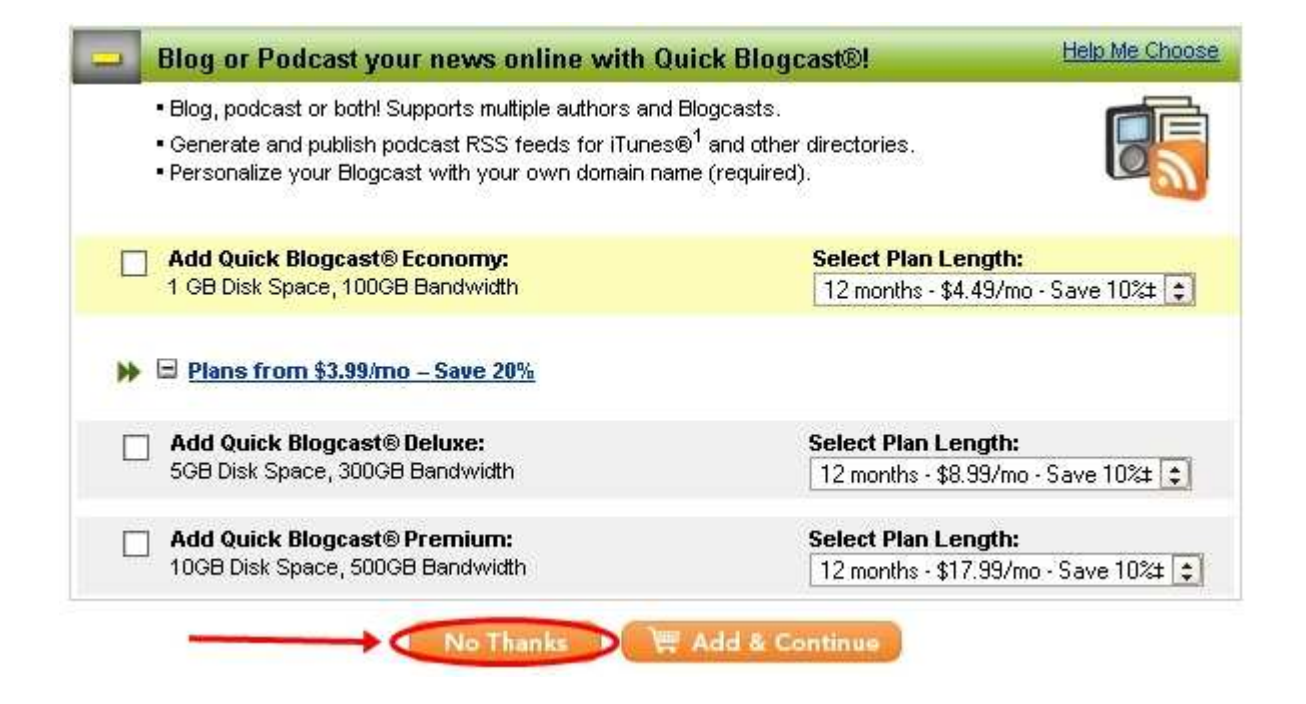

## Sekarang pilih nama domain

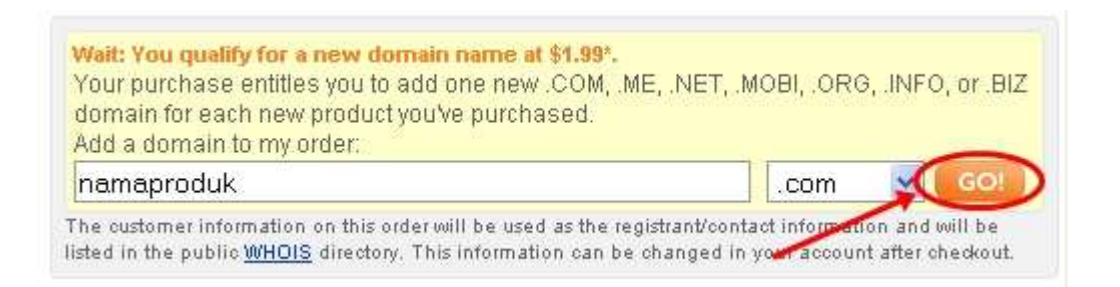

Pilih nama Domain yang sesuai dengan KNP Anda, misal KNP Anda Acai Beery Select maka pilih domain seperti :

acaiberryselect.com atau acaiberryselect.net atau acaiberryselect.org

atau jika nama-nama domain seperti di atas sudah tidak tersedia tambahkan kata-kata seperti ini : 'review', 'bonus', 'exposed', 'revealed' ,dll karena ini produk yang terkenal jadi nama domain yang bagus sering kali sudah terdaftar.

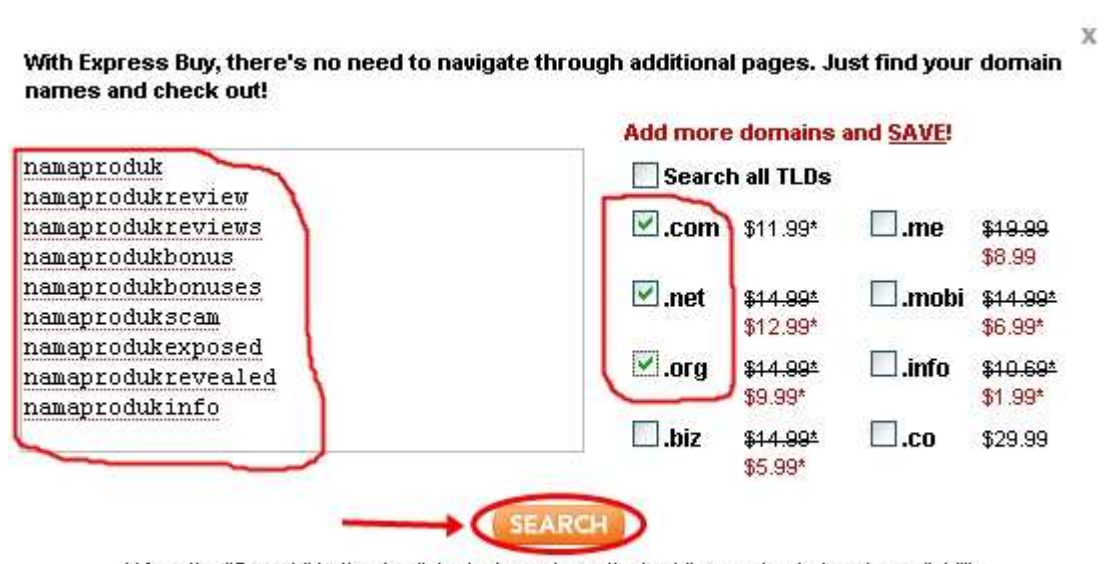

Contoh seperti pada gambar di bawah ini :

When the "Search" button is clicked, please be patient while we check domain availability.

Setelah nama domain tersedia, lalu pilih "Proceed to Checkout"

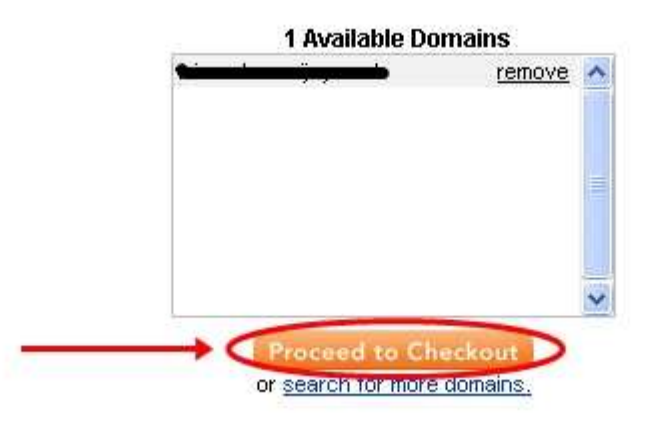

X

Kemudian Anda harus buat akun dulu di godaddy dengan mengisi kolomkolom seperti pada gambar di bawah, isilah sesuai data-data Anda.

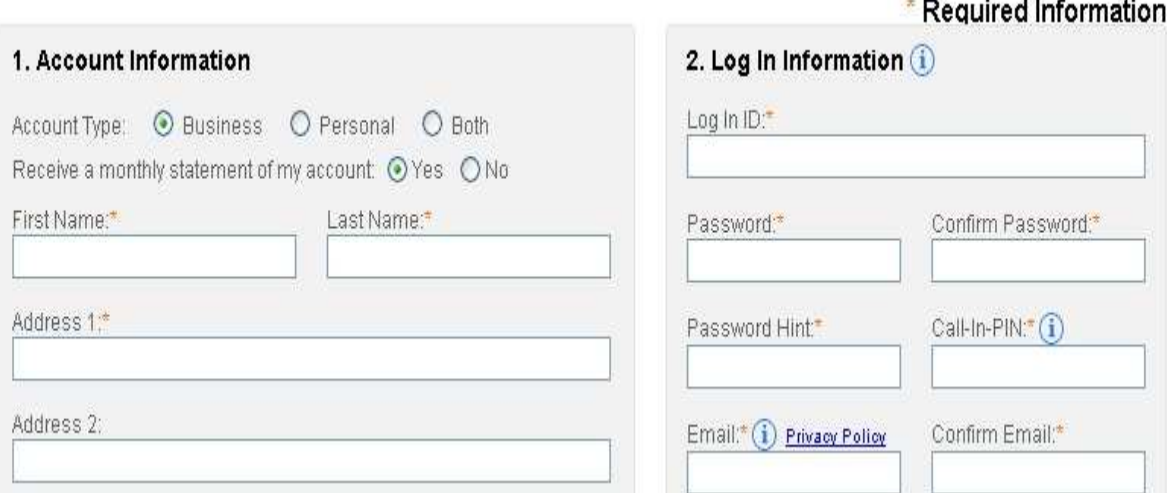

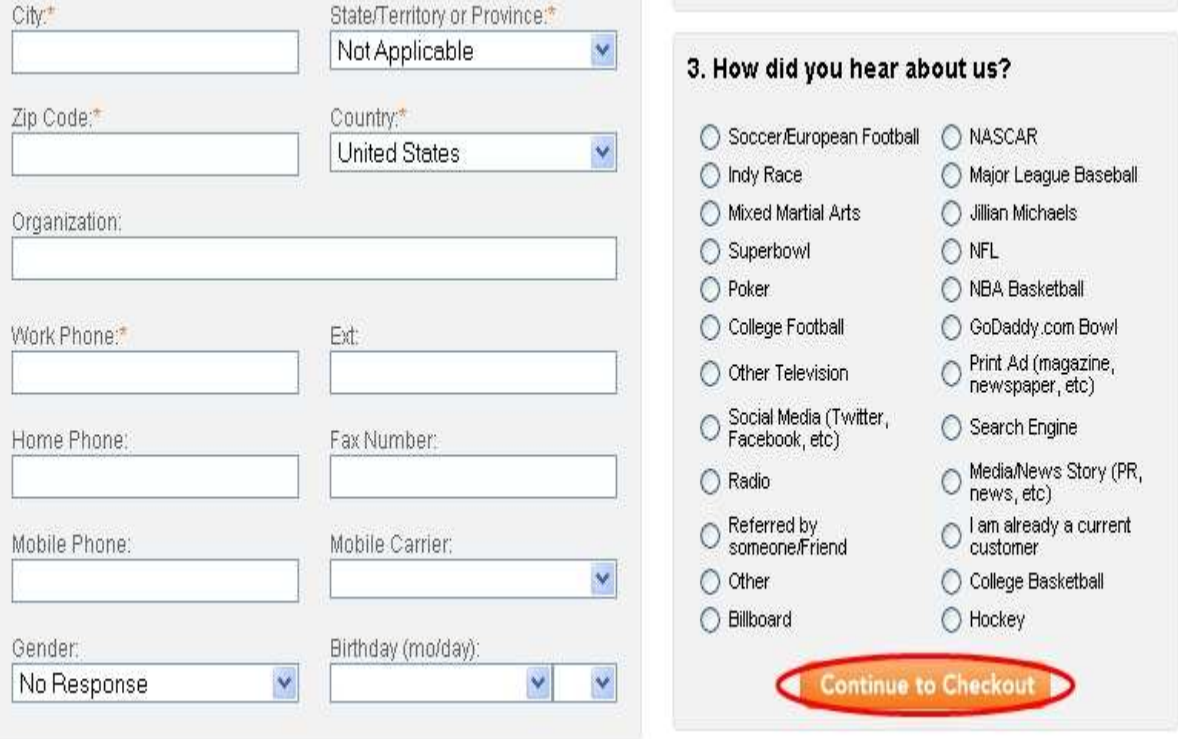

Jika sudah di isi, lalu pilih "Continue to Checkout"

Pada kolom Call in Pin, pilih saja 4 nomor secara acak!

## Selanjutnya Anda harus log in ke paypal Anda

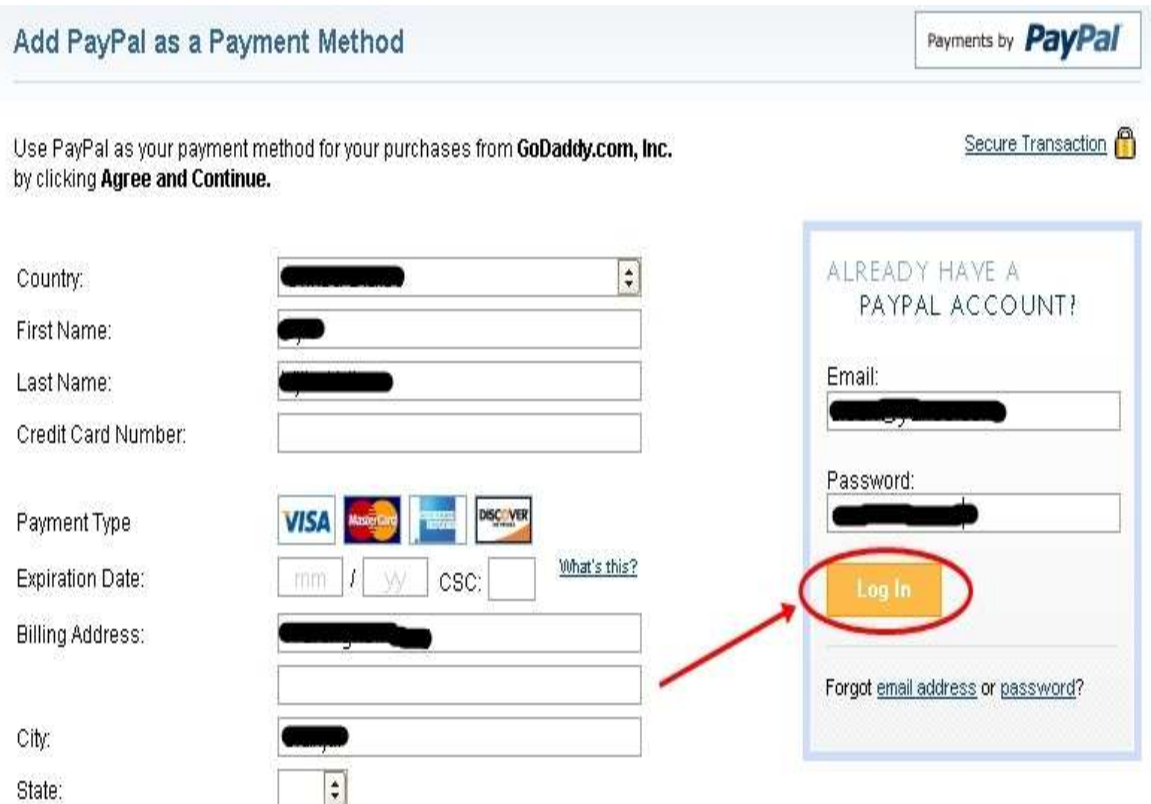

## Pilih "Agree and Continue"

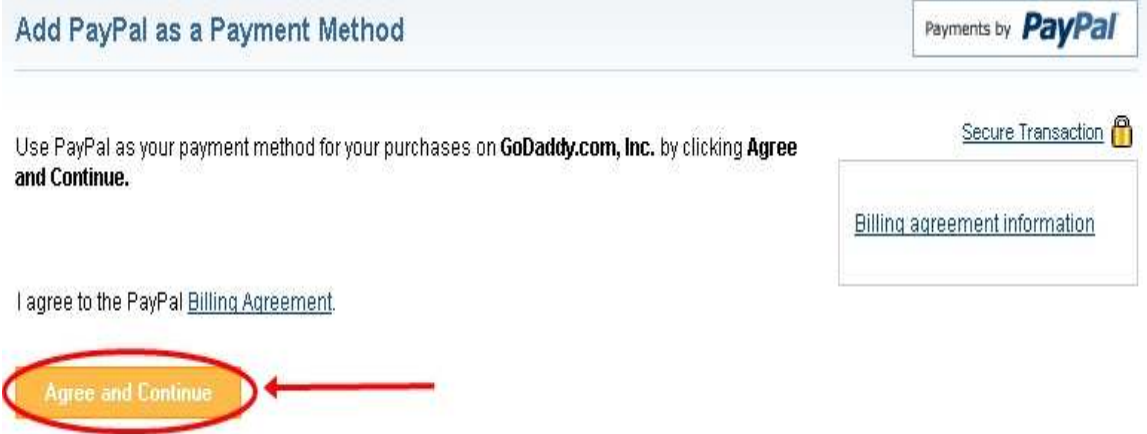

Cancel and return to GoDaddy.com, Inc.,

Kemudian kembali lagi ke halaman GoDaddy dengan mengklik tombol "Continue to GoDaddy.com,Inc."

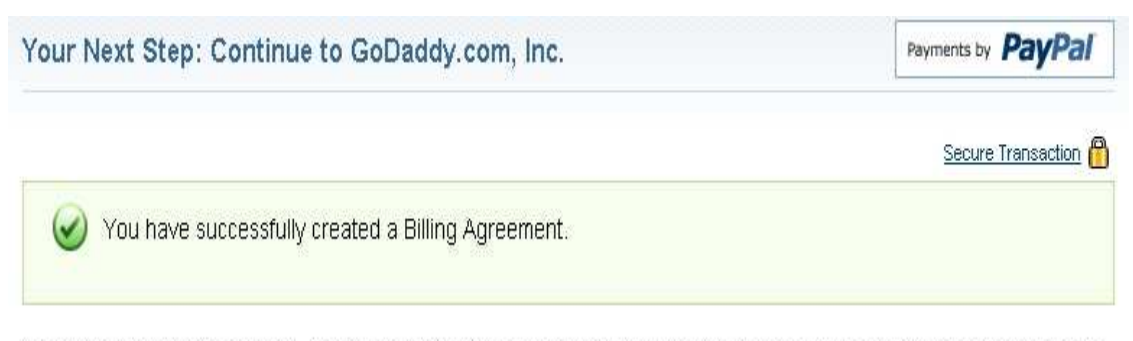

To edit your Billing Agreement, log into your PayPal account and click My Preapproved Payments under your Profile. You can edit your preferred funding sources and cancel your Billing Agreement here.

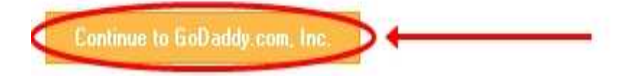

Tulis nama Anda yang di gunakan di paypal pada kolom di bawah lalu pilih "PLACE ORDER NOW"

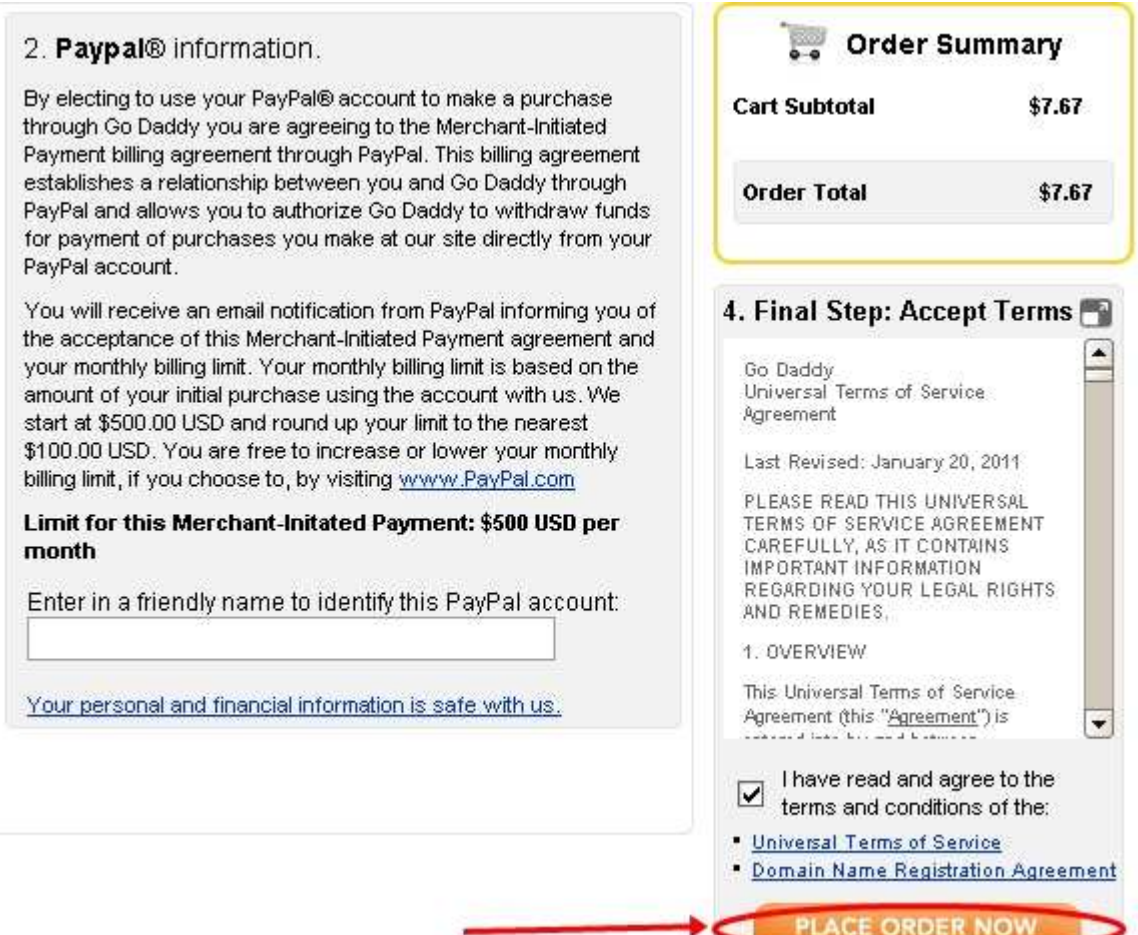

Perlu di catat, Anda boleh menambahkan kata-kata belakang nama domain apapun namun ingat Anda hanya boleh menggunakan nama domain dengan akhiran dot com, dot net atau dot org, Anda harus ingat itu!

2. Install Semua

Log in ke cPanel hosting Anda lalu pilih 'Fantastico' dan klik 'wordpress'. Setelah itu klik 'New Installation"

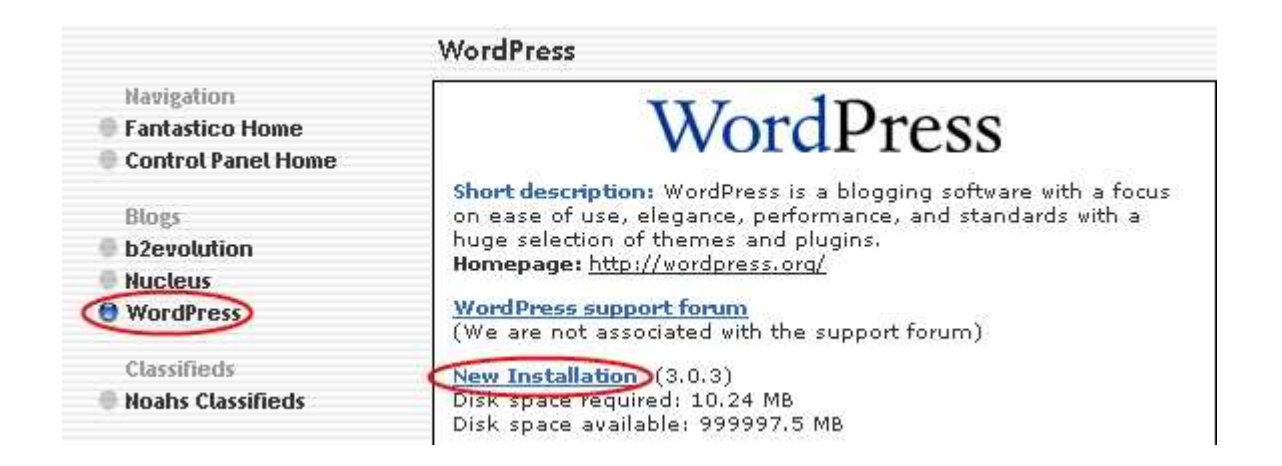

Kemudian pilih nama domain yang Anda daftarkan pada saat pendaftaran di GoDaddy

Masukan user name, password dan rician dasar

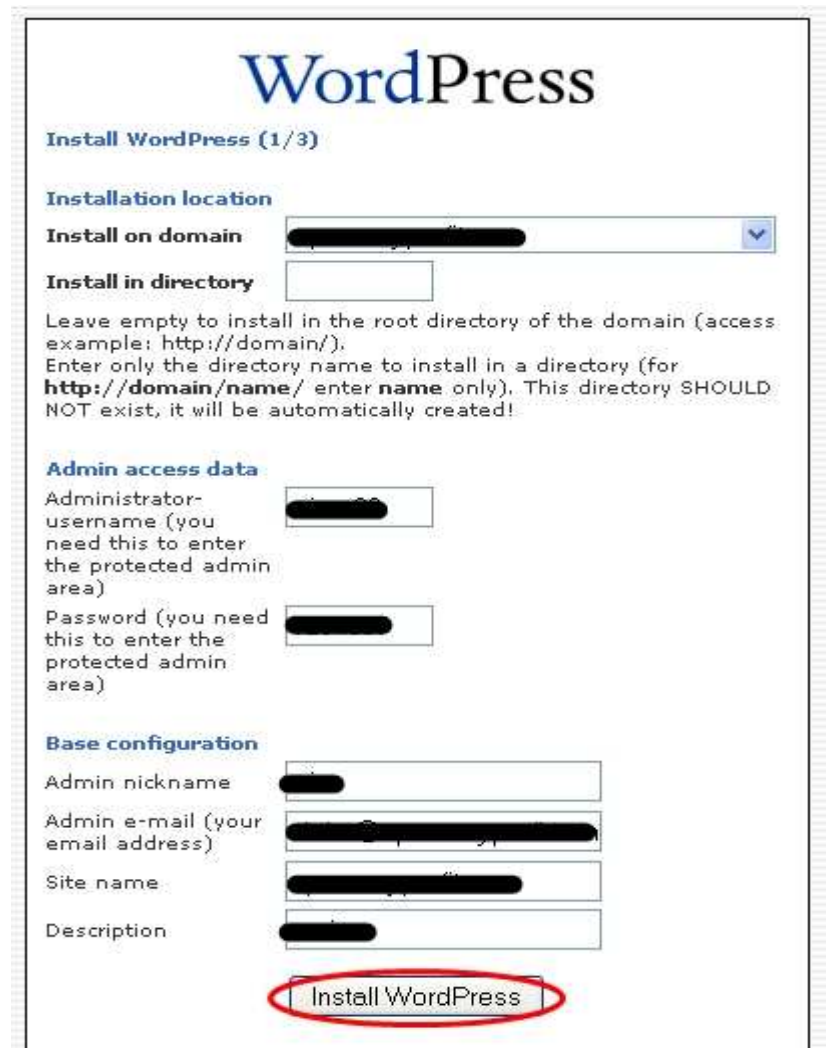

Setelah itu pilih "Finish Installation"

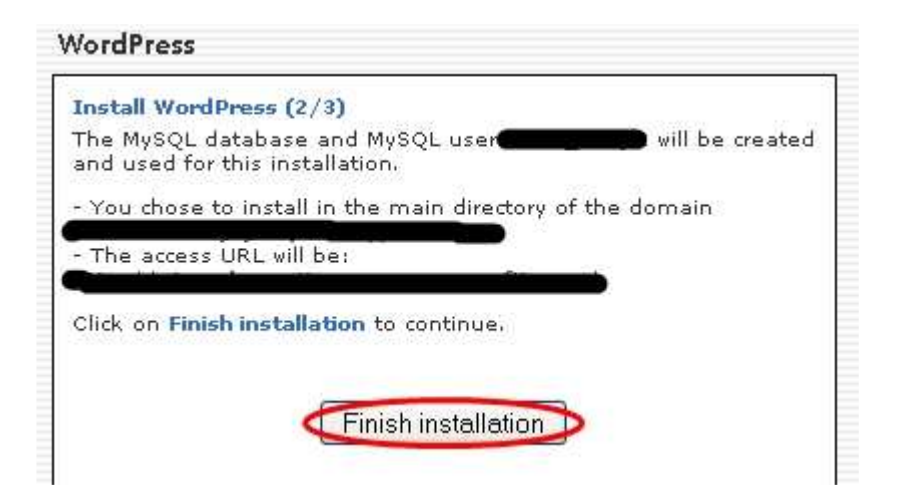

Agar data log in Anda di kirim ke email, masukan email Anda di kolom seperti pada gambar di bawah lalu klik "Send E-mail"

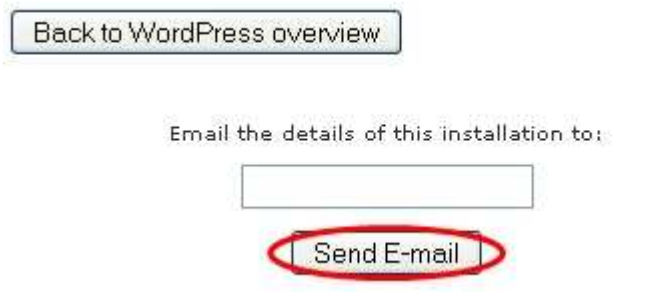

Sekarang sebuah website berbasis wordpress telah terinstall ke domain Anda.

Kemudian Anda harus log in ke wordpress admin Anda dan install plug inplug in berikut :

All in One  $\text{SEO} \Rightarrow$  Yang akan secara OTOMAIS membuat on page SEO pada situs Anda

Gocodes=> Yang secara OTOMATIS merubah link URL yang panjang dan susah di ingat menjadi bagus dan terlihat menarik.

Google XML Sitemaps => Yang secara OTOMATIS membuat XML Sitemaps dan mensubmit situs Anda ke search engine

WP Spam Free=> Yang secara OTOMATIS memblokir komentar spam pada situs Anda sehingga Anda tidak perlu sibuk mengurusnya di kemudian hari.

Pilih menu Plug in pada admin area wordpress Anda, maka akan muncul halaman seperti ini :

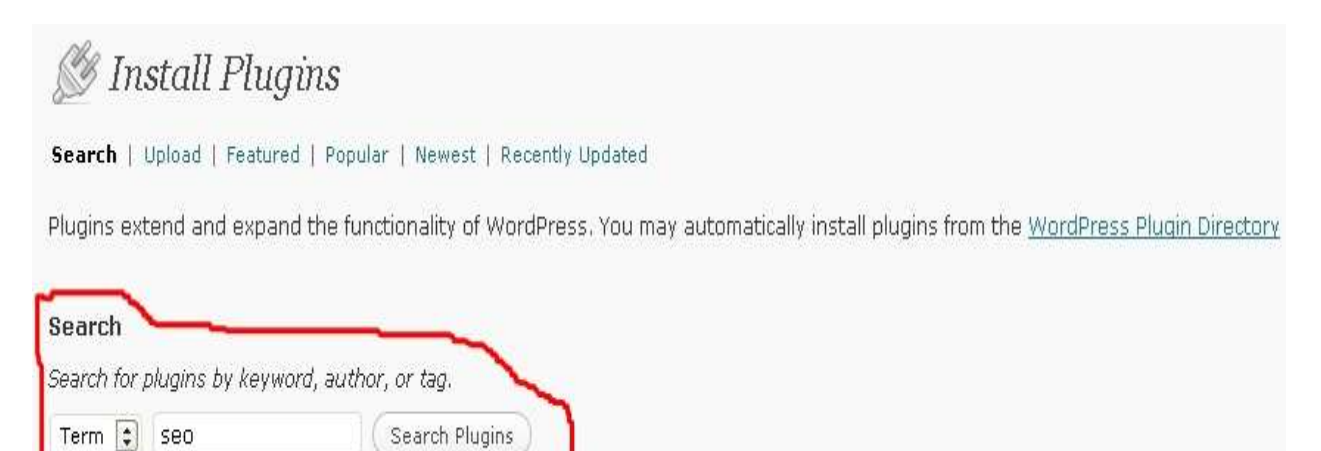

Carilah plug in-plug in di atas dan install.

Selanjutnya, Anda install Tema yang hanya 'right sidebar' dan 'two colomns' agar terlihat sederhana dan bersih. Seperti pada gambar di bawah :

![](_page_38_Picture_41.jpeg)

Fokuslah pada kontennya, bukan pada desaign situs Anda karena ketika orang-orang mengunjungi situs Anda, mereka bukan tertarik dengan desaign situs yang bagus atau tertarik dengan keterampilan desaign situs, tapi mereka ingin review dari produk yang Anda promosikan dan Anda berikan reviewnya, itu saja!

Mengintall tema sangatlah mudah, hanya klik "Add New Themes" dan Anda akan menemukan tema yang Anda cari, kemudian klik "install", lalu klik "Activate"

Yes, proses install sudah selesai.

## 3. Konfigurasi Semua

Anda harus membuat URL Anda terlihat menarik dan search engine friendly. Caranya mudah, tinggal pilih "permalink setting", masukan kode ini %postname% di kolom "custom structure" dan tekan "save changes"

![](_page_39_Picture_14.jpeg)

Selanjutnya masukan kode affiliate Anda di Gocodes, caranya pilih menu "Tools" pada menu admin area wordpress Anda dan pilih "GoCodes"

masukan kata yang berarti perintah atau ajakan seperti visit, try, order pada kolom "Rediretion Key" dan masukan link affiliate Anda di bagian "Target URL" lalu pilih "Add Redirect"

![](_page_40_Picture_64.jpeg)

http://namadomainanda.com/go/visit

Selanjutnya masukan keterangan di 'Home Title', 'Home Description', dan 'Home Keyword' untuk All in one SEO.

Ini adalah 3 hal yang sangat penting karena akan menentukan banyaknya klik pada situs Anda ketika muncul di halaman mesin pencari. Jika Anda punya Title atau Judul dan deskripsi yang menarik, Anda akan mendapatkan banyak trafik.

Untuk membuat judul dan deskripsi yang menarik Anda harus bisa berpikir seolah Anda sebagai pengunjung situs Anda, kira-kira APA yang akan di lakukan oleh Anda jika sedang mencari informasi mengenai produk yang Anda promosikan dan MENGAPA Anda mencari KNP Anda. Cobalah jawab pertanyaan itu dan jadikan judul dan deskripsi situs Anda.

Dalam 'Home Keyword', masukan keyword seperti ini : KNP, KNP Review, dan Beberapa Keyword KNP yang berhubungan

Selanjutnya, tambahkan 3 halaman di situs Anda yaitu A Privacy Police page, a contact page,dan an about us page

Silahkan Anda tinggal COPY & PASTE saja isi dari ke tiga halaman tersebut dengan konten seperti di bawah ini :

#### *Contact*

*If you have any questions or comments, please feel free to contact me at the following email address:*

*[alamat email]*

*I'll respond back typically within 24 hours . Thanks!* 

#### *About*

*Welcome to [Nama Situs].* 

*I created this website to express my opinion on [Nama Produk] and help people make an informed decision before they buy [Nama Produk].*

*Because there are so many scams on the internet nowadays, its really difficult to know what actually works. In fact when I came across [Nama Produk], I was skeptical myself.*

*I've cut through all the hype and revealed the facts that will help you decide whether [Nama Produk] is right for you or not.*

*Feel free to through my website and get to know more about [Nama Produk]. If you have any questions, please go to the contact page.*

*Thanks for visiting my website!* 

#### *Privacy*

#### *Your Privacy*

*Your privacy is important to us. To better protect your privacy we provide this notice explaining our online information practices and the choices you can make about the way your*

*information is collected and used. To make this notice easy to find, we make it available on our homepage and at every point where personally identifiable information may be requested.*

#### *Google Adsense and the DoubleClick DART Cookie*

*Google, as a third party advertisement vendor, uses cookies to serve ads on this site. The use of DART cookies by Google enables them to serve adverts to visitors that are based on their visits to this website as well as other sites on the internet.*

*To opt out of the DART cookies you may visit the Google ad and content network privacy policy at the following url http://www.google.com/privacy\_ads.html Tracking of users through the DART cookie mechanisms are subject to Google's own privacy policies.*

*Other Third Party ad servers or ad networks may also use cookies to track users activities on this website to measure advertisement effectiveness and other reasons that will be provided in their own privacy policies, this website has no access or control over these cookies that may be used by third party advertisers.*

#### *Collection of Personal Information*

*When visiting this website, the IP address used to access the site will be logged along with the*

*dates and times of access. This information is purely used to analyze trends, administer the site, track users movement and gather broad demographic information for internal use. Most importantly, any recorded IP addresses are not linked to personally identifiable information.*

#### *Links to third party Websites*

*We have included links on this site for your use and reference. We are not responsible for the*

*privacy policies on these websites. You should be aware that the privacy policies of these sites may differ from our own.*

#### *Changes to this Privacy Statement*

*The contents of this statement may be altered at any time, at our discretion.*

*If you have any questions regarding the privacy policy of this website then you may contact us at alamatemailanda@namasitus.com*

## 3. Tambahkan Konten

Langkah terakhir adalah hal yang biasa dan sangat mudah yaitu menambahkan konten atau artikel pada situs Anda.

Jika situs Anda tidak memiliki artikel mustahil situs Anda bisa masuk ranking di mesin pencari, namun jangan khawatir untuk artikel ini Anda tidak butuh banyak, Anda cukup buat 3 buah artikel mengenai review produk yang Anda promosikan. Ya, hanya 3 buah artikel, setelah itu Anda tidak perlu membuatnya lagi.

Bagaimana jika Anda tidak bisa membuat artikel sedikitpun apalagi dalam bahasa inggris? Tenang saja, Anda tetap bisa mendapatkan artikel bagus dengan sangat mudah tanpa perlu membuatnya sendiri. Anda tinggal menyewa jasa 'freelancer writter' untuk menuliskan artikelnya buat Anda. Murah dan menurut saya efektif, Saya pun menyewa jasa freelancer untuk membuatkan artikel-artikel saya tanpa perlu cape-cape membuatnya.

Silahkan kunjungi http://elance.com atau http://guru.com untuk menyewa freelancer tersebut.

Berikut aturan-aturan dalam menambahkan artikel ini :

- > Anda harus memposting 3 artikel dalam satu situs
- Jumlah kata dalam artikel Anda harus ada sekitar 300 350 kata
- > Artikel pertama di postingkan pada hari yang sama pada saat Anda membuat situsnya
- > Artikel ke dua jadwalkan untuk di posting dua hari setelah artikel pertama di posting
- > Artikel ke tiga di postingkan dua hari setelah artikel ke dua di posting

Pada judul artikel pertama KNP Anda harus ada di awalnya, misal seperti 'KNP – What Is It? Pada tubuh artikelnya harus ada KNP 2 – 3 kali dan Anda juga harus memasukan keyword-keyword yang berhubungan dengan KNP.

Pada judul artikel ke dua harus ada keyword yang berhubungan dengan KNP di awalnya dan pada tubuh artikelnya keyword yang berhubungan tersebut harus di sebutkan lagi 3 – 4 kali, selain itu masukan juga keyword – keyword yang berhubungan lainnya.

Pada artikel ke tiga KNP Anda harus ada di awal lagi. Misal seperti : 'KNP – Our Exlusive Review' atau 'KNP –Is It Scam?'. Pada tubuh artikelnya harus ada KNP 2 – 3 kali dan juga masukan keyword-keyword yang berhubungan. Itu adalah langkah terakhir dari langkah membuat landing page, jika Anda melakukan dengan benar, SELAMAT Anda sudah punya landing page atau situs yang siap mengalirkan dollar ke rekening Anda secara Autopilot.

## **Langkah #3 : Promosi**

Mitos SEO yang tersebar di kalangan marketer kebanyakan adalah prosesnya lama, membosankan, dan melelahkan, dengan tehnik SEO Crazy Profit semuanya berubah. Saya membuatnya menjadi 3 langkah sederhana dan mudah di lakukan.

Berikut langkah-langkahnya:

1.Ping Artikel Anda

Submit situs Anda di situs-situs berikut :

http://pingomatic.com/ http://pingmyblog.com/ http://www.pingler.com/ http://autopinger.com/blog.aspx

Centang semua kolom dan tekan "Send Pings". Lakukan ini di setiap postingan artikel baru Anda.

## 2. Sosial Bookmarking

Silahkan Anda buka http://www.socialmarker.com/ dan masukan atau submit situs Anda ke 15 situs social bookmarking.

Prosesnya sederhana, hanya memasukan judul situs Anda, URL, deskripsi, dan tag. PENTING untuk memasukan KNP Anda dalam semua proses yang di minta.

![](_page_46_Picture_34.jpeg)

Kemudian pilihlah "Best" dan tekan submit. Setiap situs disana akan terbuka satu per satu dan mungkin Anda harus mendaftar dulu jika memang belum punya akun di sana dan Anda hanya memasukan informasi mengenai situs Anda ke 15 situs social bookmarking tersebut.

3. Submit RSS feed

Anda harus submit RSS feed situs Anda ke 15 situs RSS Direktori, RSS feed situs Anda seperti ini :

#### http://namasitusanda.com/feed

Proses ini lebih simple dan mudah karena Anda tidak perlu daftar dulu. Hanya memasukan RSS feed situs Anda, pilih kategori, dan submit. Proses ini kurang lebih hanya butuh 15 menit saja.

Berikut daftar situs-situs RSS Direktori:

http://www.rss-network.com http://www.rssmicro.com/feedsubmitw eb http://www.feedsee.com http://www.feedplex.com http://www.feedest.com http://www.plazoo.com/en/addrss.asp http://www.feedage.com http://www.rssfeeddirectory.org/submit-rss-feed/free.aspx http://feedmil.com/addfeed.jsp http://www.feedlisting.com/submit.p hp http://www.feedgy.com/ http://feedfury.com/submit http://www.leighrss.com/rssadd.html http://feedsubmitter.com/ http://www.feedzie.com/submit.php

Yupz, SELESAI!! Situs Anda akan terindex dengan cepat oleh mesin pencari dan komisi Anda akan mengalir secara Autopilot. Jika Anda pernah mendengar sebuah sistem **"Set up dan Lupakan"**, inilah sistem itu karena mulai saat ini Anda tidak akan melakukan apa-apa lagi.

Saya yakin dengan panduan yang Saya berikan ini setidaknya Anda mempunyai pencerahan baru mengenai CPA dan tehnik SEO, Saya telah mempraktekan tehnik ini dan mampu menghasilkan ribuan dollar per bulan secara autolipilot. Anda bebas membuat situs review produk ini sebanyakbanyaknya, bayangkan jika satu situs Anda bisa menghasilkan \$100 - \$1000 per bulan secara autopilot dan Anda punya 10 situs lebih, dan kerja Anda hanya di awal saja setelah itu Anda tinggal jalan-jalan bersama keluarga Anda tercinta. Asyik, bukan?

**PENGUMUMAN :** Dalam Waktu dekat ini Saya akan meLAUNCHING Sebuah PANDUAN Dengan **7 Tehnik Marketing CRAZY PROFIT** Lainnya Yang Akan MELEDAKAN Penghasilan Anda Melalui Penawaran CPA dalam waktu yang sangat cepat.

Saya pun akan memberitahu dimana Anda bisa mendapatkan penawaran- penawaran CPA yang lebih beragam lagi tidak hanya produk kesehatan, ada sekitar 1000 lebih penawaran CPA yang tersedia. Anda bisa mengambil penawaran CPA dari perusahaan-perusahaan Besar Dunia yang masuk dalam daftar Fortune 500 (500 Perusahaan Terkemuka di Dunia) seperti Mc Donald's, Nokia, Sony, Apple, Samsung, Blackberry, dan masih banyak lagi dan tentunya TIDAK PERLU INTERVIEW untuk mendaftarnya.

![](_page_48_Picture_3.jpeg)

![](_page_48_Picture_4.jpeg)

![](_page_48_Picture_5.jpeg)

<sup>22</sup> BlackBerry.

![](_page_48_Picture_7.jpeg)

![](_page_48_Picture_8.jpeg)

7 Tehnik Marketing ini akan JAUH LEBIH DAHSYAT dari Tehnik SEO Crazy Profit ini, Jika Anda menyukai tehnik ini SUDAH BISA DI PASTIKAN Anda PASTI akan sangat suka dengan 7 Tehnik Marketing yang akan Saya Launchingkan dalam waktu dekat ini.

Dalam Panduan yang akan Saya launchingkan, Saya pun akan tunjukan Bagaimana membuat website Anda masuk peringkat 10 besar google dalam waktu kurang dari 14 hari (DIJAMIN)

Cek terus email yang datang dari Saya, PASTIKAN Anda mendapatkan panduannya karena Saya akan membatasi jumlah panduan yang akan Saya launchingkan tersebut!

NB: Gabung dengan Fan Page "Wira Sukmawijaya – CPA Crazy Profit" dan berikan komentar Anda di sana mengenai panduan ekslusif ini.

3 komentar TERBAIK akan mendapatkan hadiah ekslusif berupa :

- 1. Panduan 7 Tehnik Marketing SUPER DAHSYAT yang akan saya launchingkan dalam waktu dekat ini
- 2. Konsultasi Ekslusif secara GRATIS dengan saya langsung melalui SMS, YM, atau email selama 1 bulan penuh senilai Rp 1.000.000,-. Anda bisa konsultasi langsung dengan saya mengenai semua topik bisnis online, tidak hanya bisnis CPA atau tehnik-tehnik yang saya jelaskan.

Klik link ini http://on.fb.me/wirasukmawijaya-cpacrazyprofit untuk bergabung dengan fan page CPA Crazy Profit sekarang juga!

## **PENAWARAN TERGILA & TEREKSLUSIF Hanya untuk 10 Orang!**

## **1. GRATIS Konsultasi Ekslusif Seumur Hidup (senilai Rp 1.000.000,-/bln)**

Anda akan Saya bimbing langsung sampai benar-benar menghasilkan income sesuai yang Anda inginkan dari Bisnis CPA dan yang lainnya

#### **2. GRATIS Membership Seumur Hidup (senilai Rp 100.000 - Rp 300.000/membership)**

Setiap ada program atau panduan yang Saya launchingkan, Anda akan mendapatkan hak aksesnya secara GRATIS termasuk Panduan 7 Tehnik Marketing SUPER DAHSYAT yang akan Saya launchingkan dalam waktu dekat ini.

#### **3. GRATIS Website Review Produk (senilai Rp 1.500.000,-)**

Website siap pakai tanpa harus install atau posting artikel, semuanya telah Saya buatkan. Website yang bisa menghasilkan \$100-\$1000 per bulan dengan sangat mudah.

## **4. GRATIS HOSTING Super Komplit selama 5 tahun (senilai lebih dari Rp 5000.000,-)**

Ini sangat jarang bisa Anda dapatkan dimanapun, bahkan mungkin tidak pernah ada. Anda bisa memiliki Hosting Super Komplit GRATIS selama 5 tahun dengan fasilitas :

-Unlimited Domain -Unlimited Bandwidth -Unlimited Disc Space

Harga normal Hosting dengan fasilitas super komplit seperti di atas adalah sebesar \$9,95 per bulan / \$ 120 per tahun / \$ 500 lebih per 5 tahun. Melalui penawaran GILA ini Anda akan memilki Hosting dengan fasilitas super komplit tersebut GRATIS selama 5 tahun, bukan Cuma GRATIS 1 atau 2 bulan saja.

Perlu Anda ketahui, memiliki Hosting adalah WAJIB hukumnya jika Anda ingin benar-benar berhasil di Bisnis Internet, Jika tidak percaya silahkan tanyakan pada semua Pembisnis Internet yang sudah sukses lainnya.

## **5. GRATIS Voucher Iklan (senilai \$125 atau Rp 1,2 Juta)**

Anda akan mendapatkan Vocher Iklan di Facebook, Google, dan Yahoo senilai \$125. Dengan Voucher iklan inilah Anda bisa menghasilkan Dollar dengan sangat cepat (Saya akan ajarkan caranya)

## **Berapa Biaya untuk mendapatkan semua penawaran GILA di atas?**

Khusus member CPACrazyProfit.com Anda hanya perlu mengeluarkan biaya sebesar Rp 2.500.000,- sekali seumur hidup.

#### Saya JAMIN uang Anda 100% AMAN karena Anda akan mendapatkan **GARANSI UANG KEMBALI 100%**

Jika dalam waktu 3 bulan Anda tidak mendapatkan minimalnya \$500 dari Bisnis Internet yang Saya ajarkan (dengan catatan Anda mengikuti petunjuk-petunjuk yang Saya berikan) uang Anda akan Saya kembalikan 100% sebesar Rp 2.500.000,-

Meskipun jika nanti uang Anda Saya kembalikan 100%, Semua fasilitas yang Saya berikan tidak akan Saya tarik kembali, itu semua TETAP menjadi milik Anda, mulai dari Konsultasi GRATIS Seumur Hidup, GRATIS Membership Seumur Hidup, GRATIS Website Review, GRATIS Hosting 5 tahun, dan GRATIS Voucher iklan. Semuanya itu TETAP menjadi hak Anda meskipun uang Anda Saya kembalikan 100%.

Namun kabar buruknya, penawaran GILA ini hanya sampai tanggal 05 maret 2011 dan hanya untuk 10 Orang saja!

Saya membatasi 10 Orang karena Saya ingin FOKUS memberikan bimbingan TERBAIK ke 10 Orang tersebut karena jika lebih dari 10 Saya tidak bisa menghandle-nya dan itu tidak baik bagi klien Saya. Saya akan memberikan bimbingan secara langsung tanpa melalui perantara orang lain, bimbingannya bisa melalui YM, SMS atau Email, itu di sesuaikan dengan keinginan Anda dan waktu bimbingannya pun di sesuaikan dengan waktu luang Anda.

Jika Anda punya minat serius, Silahkan lakukan pendaftaran dengan cara kirim SMS ke no : 0816 4694 1039 Format SMS : Nama Anda [spasi] Saya Minat Daftar!

Sukses untuk Anda,

![](_page_52_Picture_2.jpeg)

Wira Sukmawijaya